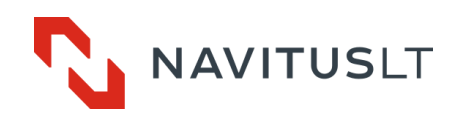

# Automated data reading module **ESMB 3.0**

User Manual Version 1.4 (2018-10-09)

UAB NAVITUS LT, Lithuania 2018

This user manual serves as a description of ESMB 3.0 automated electricity meters reading module.Please read this document before starting the installation and operation of the controller. The manufacturer provides no warranties to the controllers if they are damaged as a result of failure to observe the requirements provided in this manual or technical certificate of the metering unit or due to the breach of occupational safety requirements.

The manufacturer reserves the right to change or modify the information provided in this document without any advance notice. It is prohibited to multiply, copy, handover or publish this document in full or in part without having a written consent of UAB NAVITUS LT.

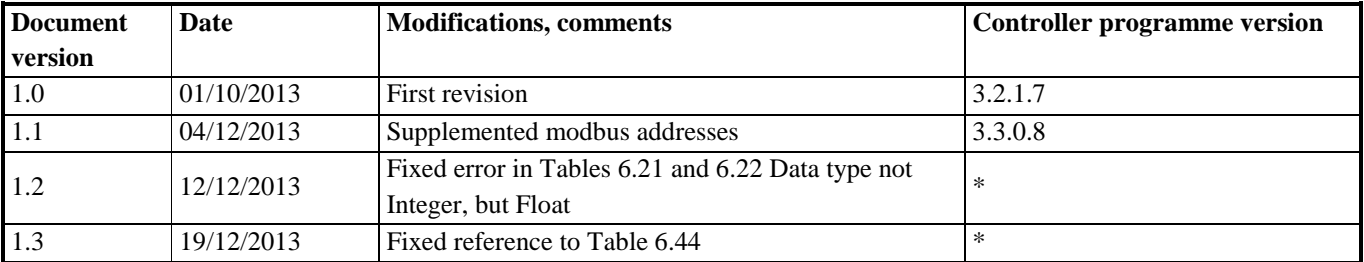

#### **History of document and controller programme versions**

# Content

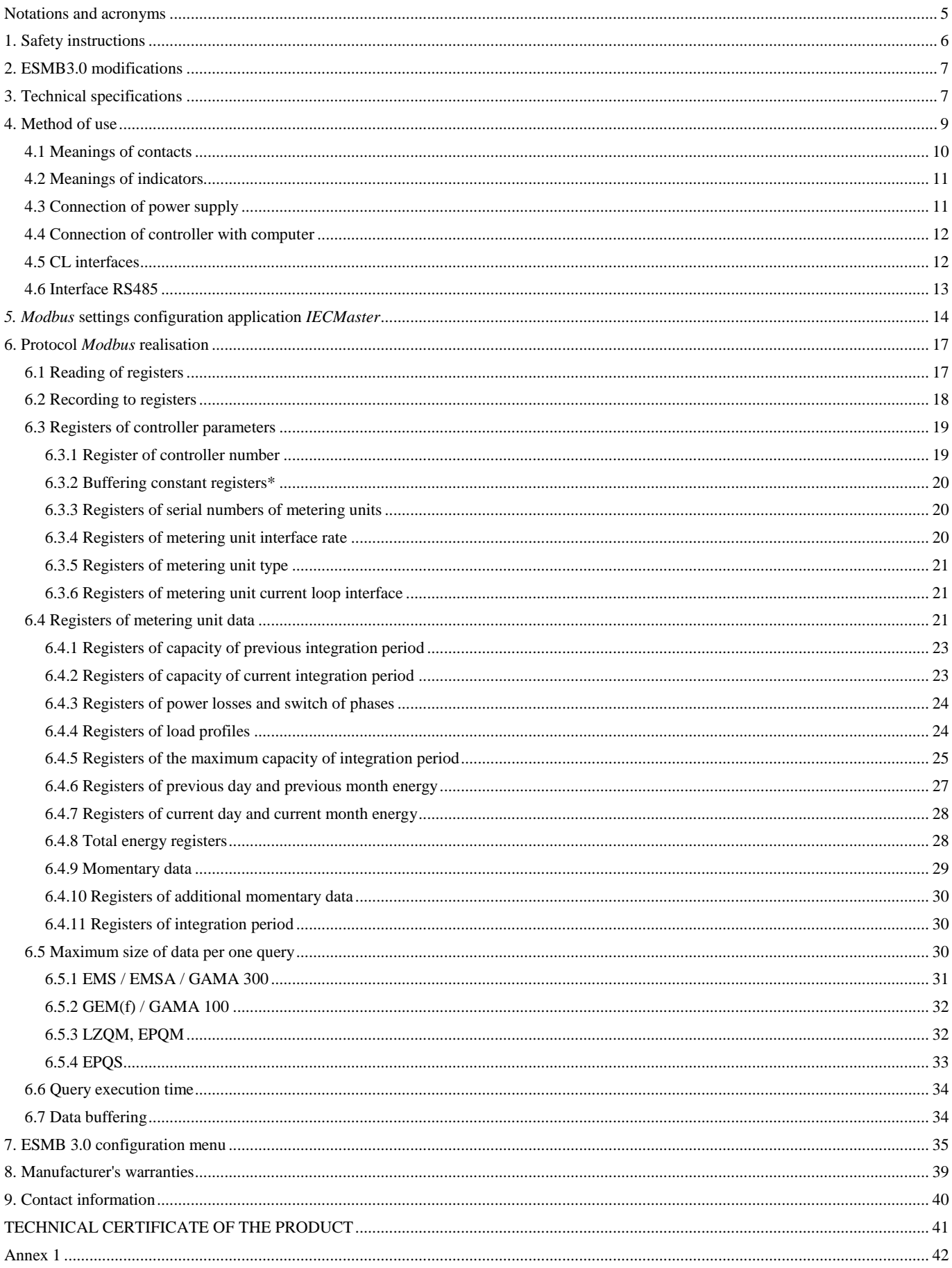

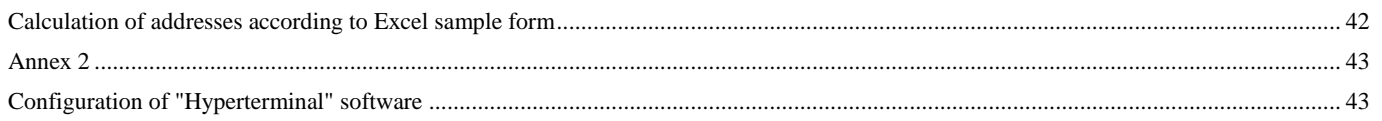

# <span id="page-4-0"></span>**Notations and acronyms**

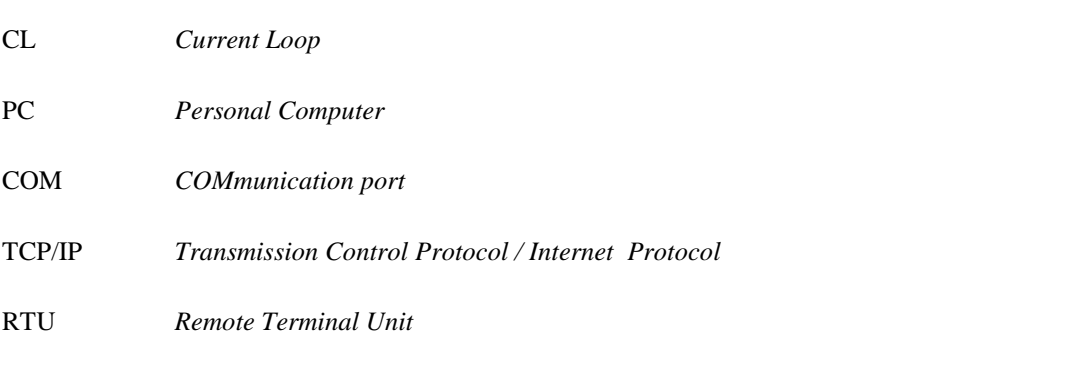

# **1. Safety instructions**

<span id="page-5-0"></span>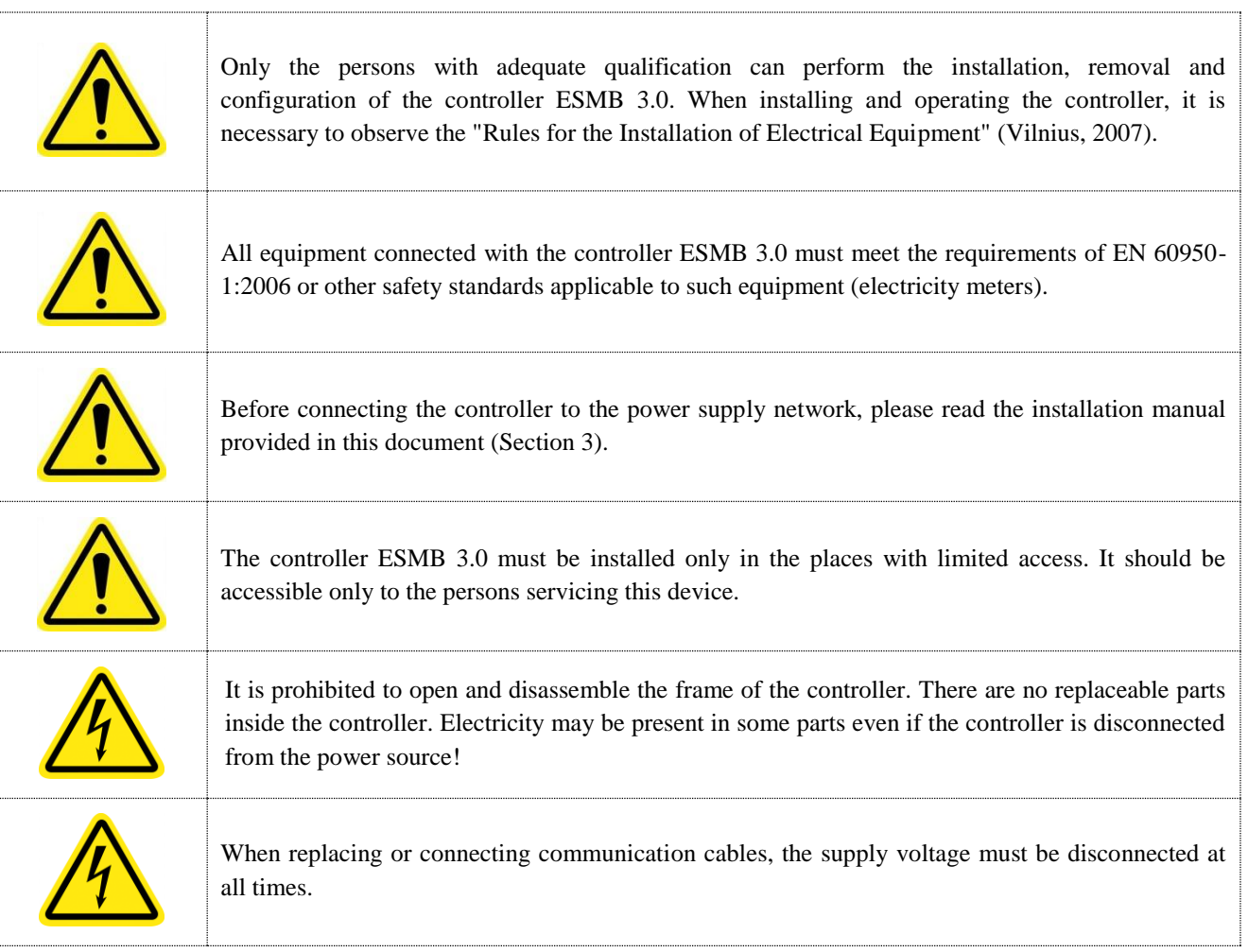

# **2. ESMB3.0 modifications**

<span id="page-6-0"></span>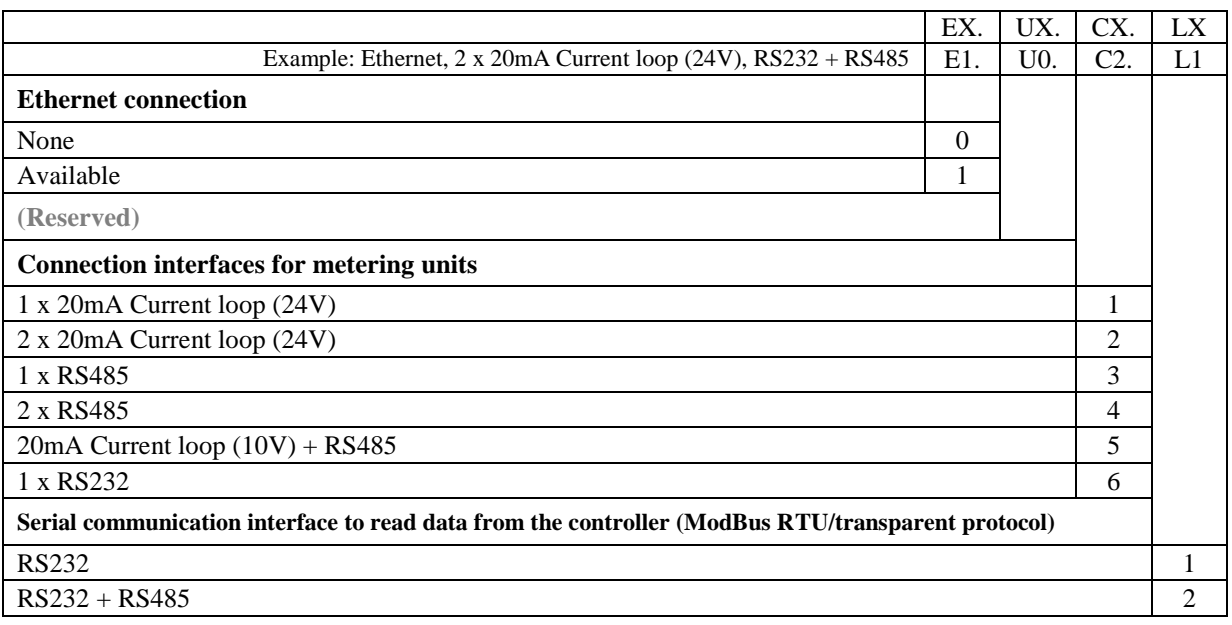

# **3. Technical specifications**

<span id="page-6-1"></span>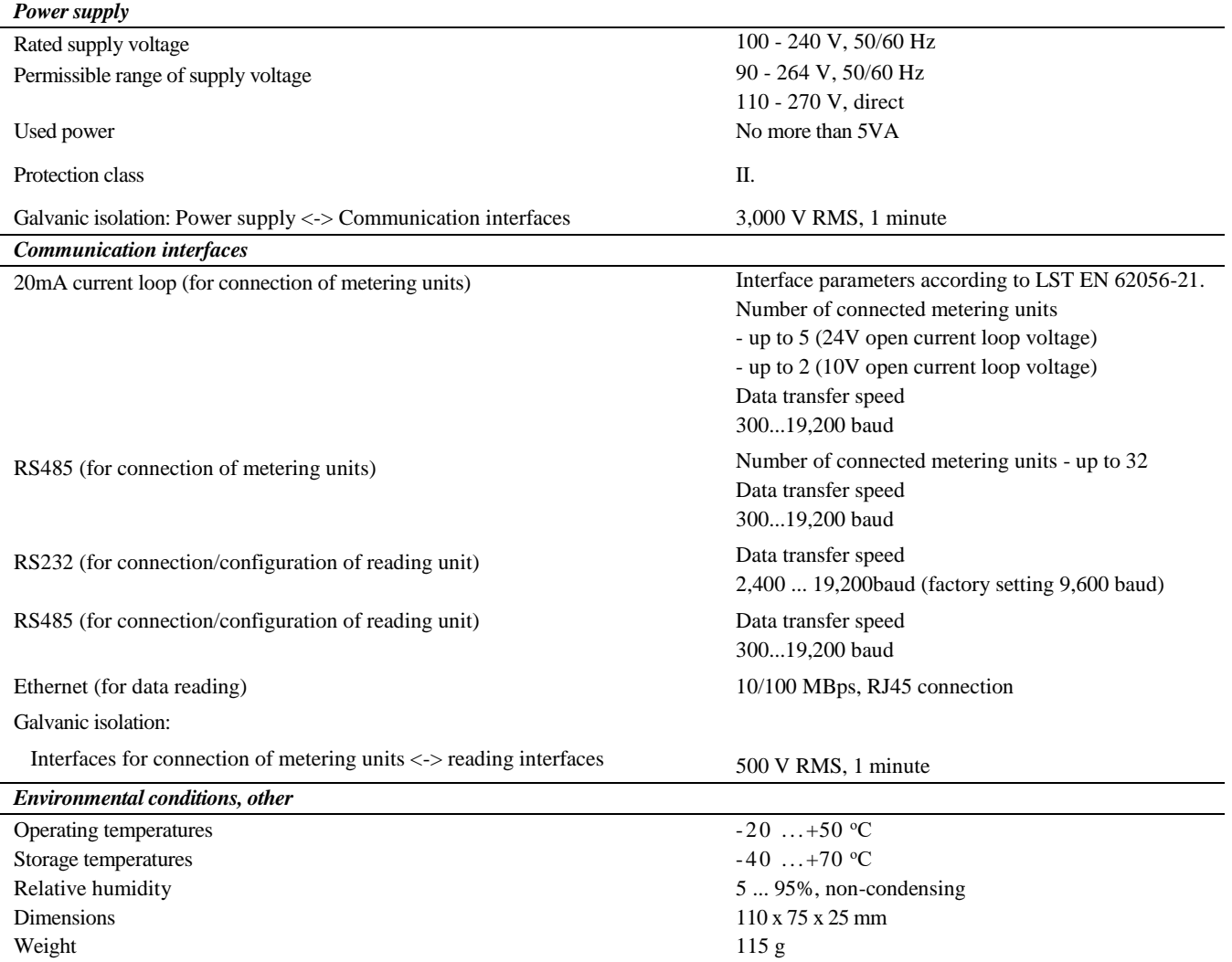

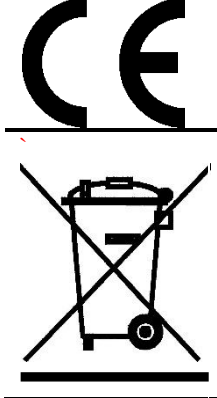

As a matter of unilateral responsibility, UAB NAVITUS LT hereby declares that the product ESMB 3.0 is consistent with the requirements of the European Community Low Voltage Directive 2006/95/EC and Electromagnetic Compatibility Directive 2004/108/EC.

The crossed-out dustbin mark means that a product which is no longer usable must be recycled separately from other mixed waste in the EU. Do not utilise these products with mixed waste. ESMB 3.0 controller meets the norms of the European Community Directive 2002/96/EC.

# **4. Method of use**

<span id="page-8-0"></span>When reading data from the metering units, the LST EN 62056-31 (previously – IEC 1142) protocol is used. The controller converts LST EN 62056-31 to *Modbus RTU* or *Modbus TCP/IP* protocols (subject to the modification of the received query) hereinafter - *Modbus*.

The data transfer to the controlling unit can be performed transparently, via *Modbus* protocol or by mixed type. The parameters read by the controller depend on the type of the reader. The parameters supported by each type of controller is provided in Table 4.1.

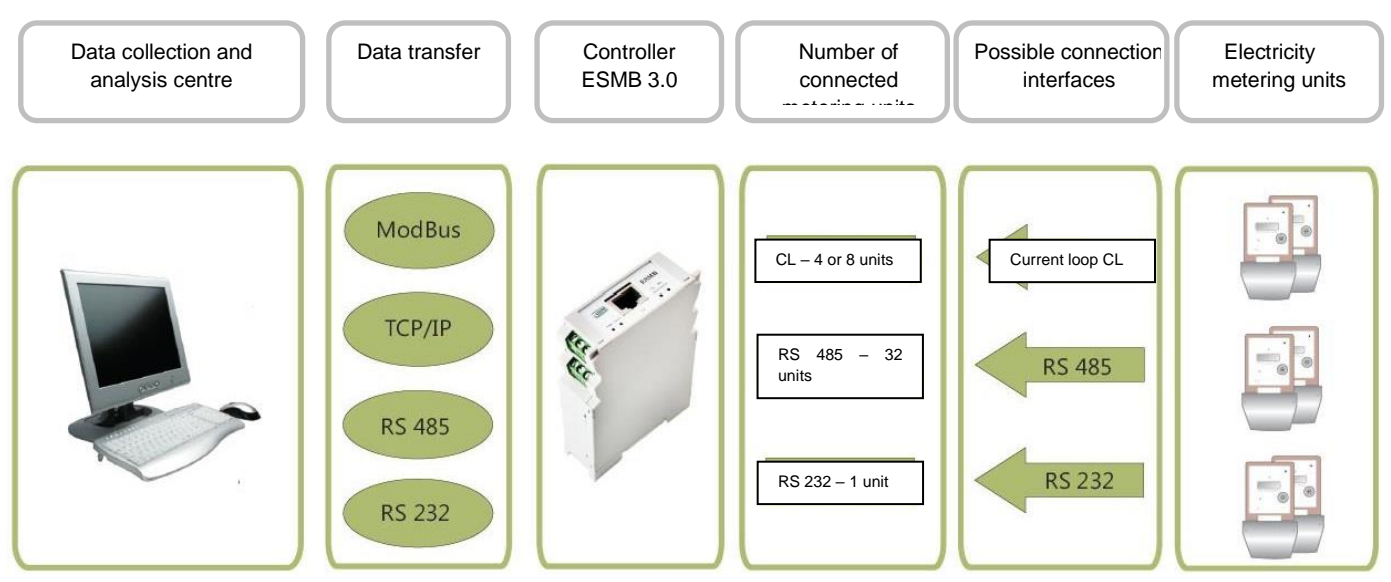

**Fig. 4.1.** Purpose of ESMB 3.0 controller

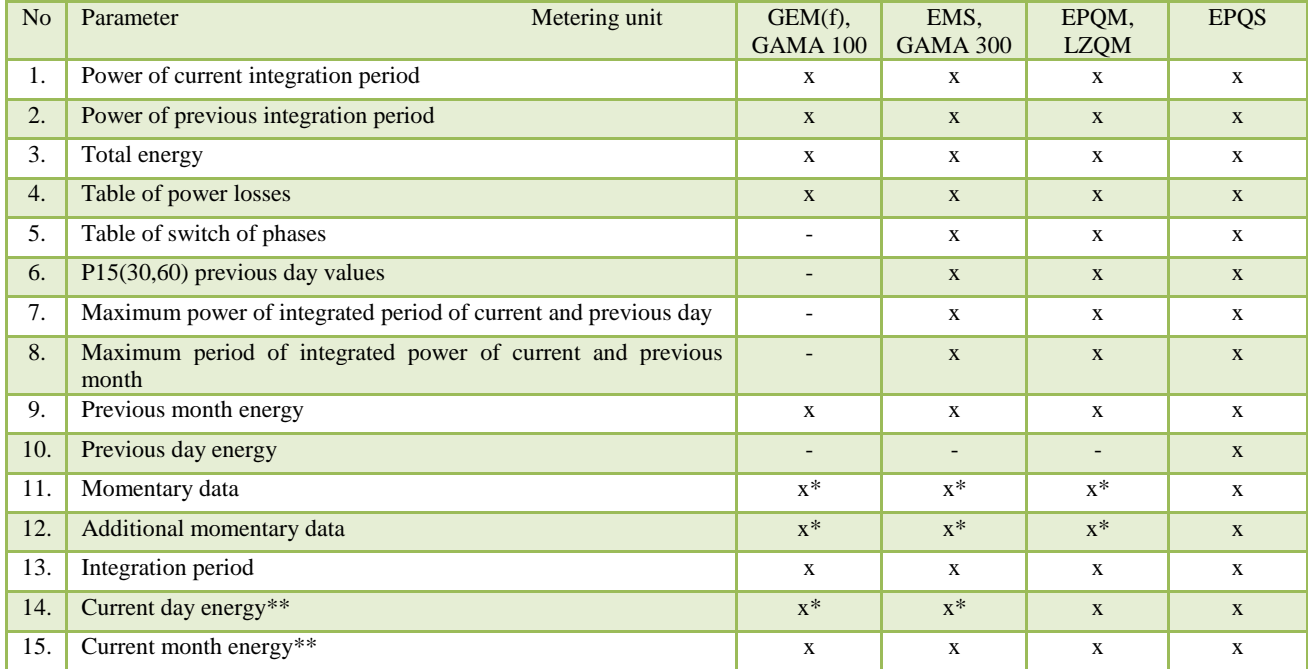

#### **Table 4.1.** List of controllers read by ESMB 3.0

\*Some metering units do not have all momentary, additional momentary and day energy parameters; specific parameters are provided in Section 6.4.

\*\*Starting from 3.3.0.8 controller programme version

# <span id="page-9-0"></span>**4.1 Meanings of contacts**

The controller has twelve contact outputs the purpose of which is provided in Table 4.2, the numbers of contacts are provided in Fig. 4.2.

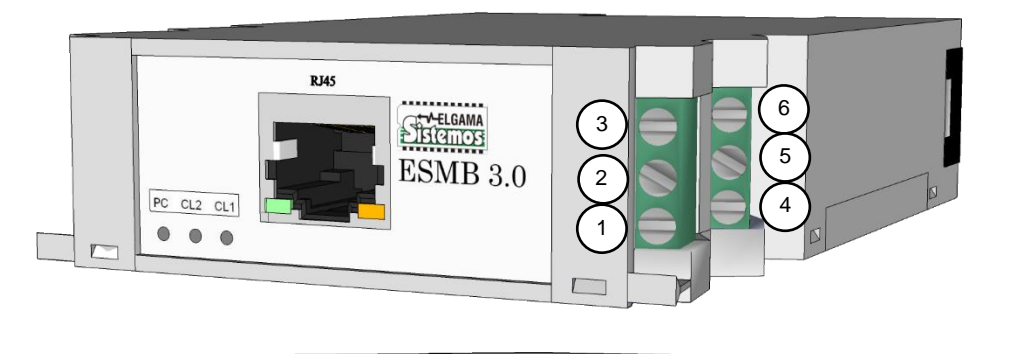

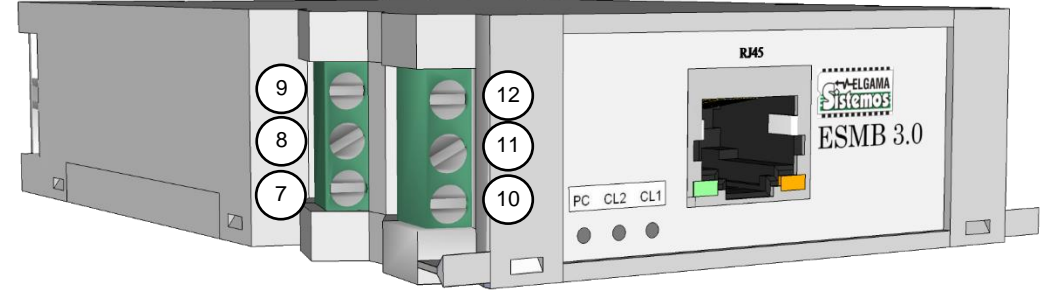

**Fig. 4.2.** ESMB 3.0 Contact outputs

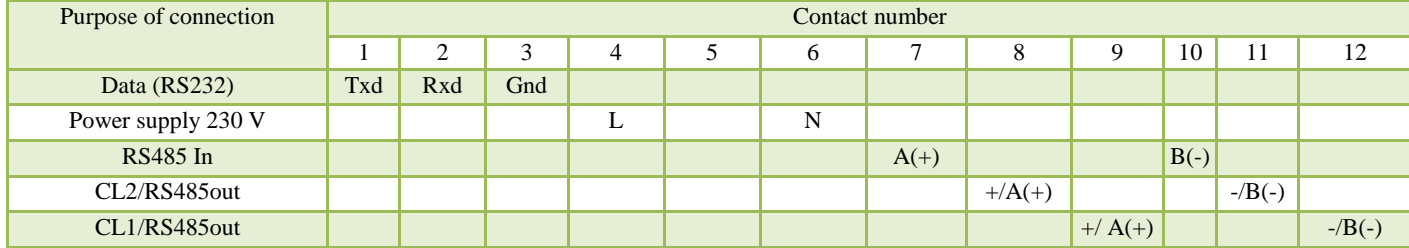

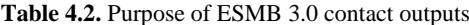

# **4.2 Meanings of indicators**

<span id="page-10-0"></span>The controller ESMB 3.0 has three indication LEDs, two of them are used to indicate the status of metering unit interfaces (CL1, CL2), the remaining ones indicate the power supply and functioning of connection with the master device (PC). The meanings of indications are provided in Table 4.3.

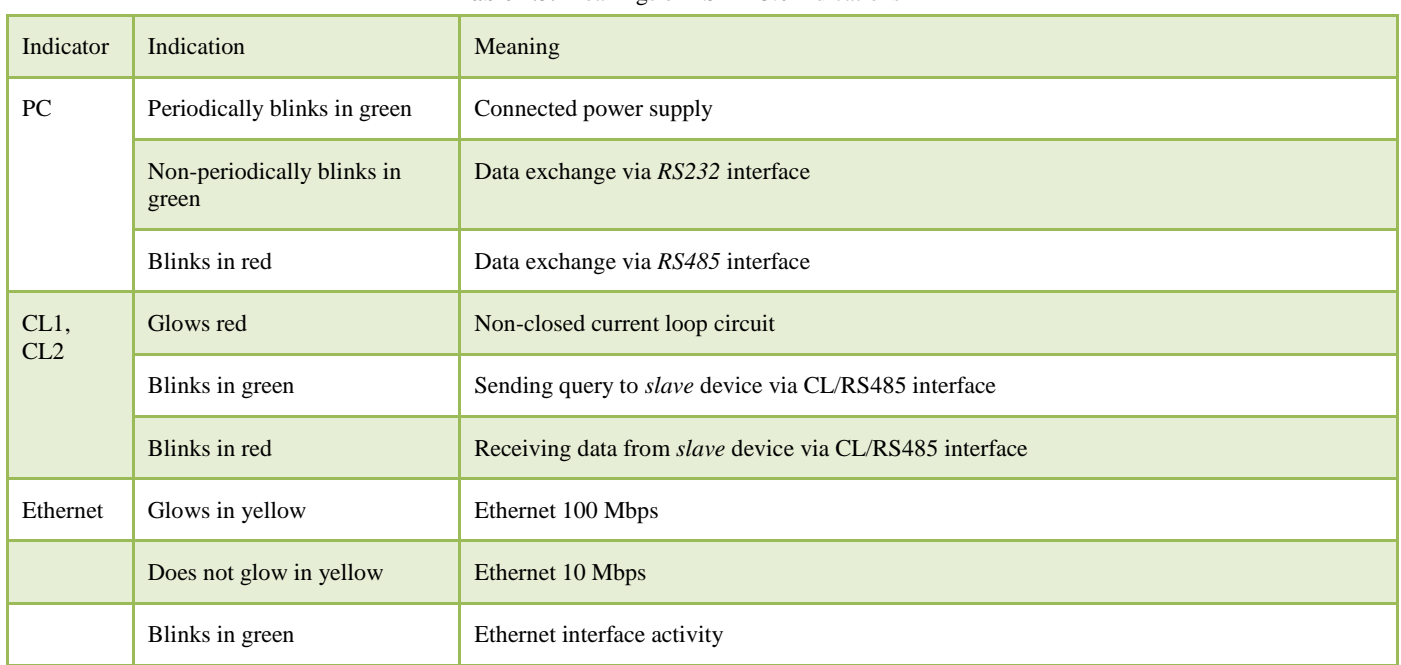

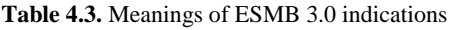

# **4.3 Connection of power supply**

<span id="page-10-1"></span>The controller is connected to alternating voltage source with rated voltage from 100 to 240V. Wiring diagram is provided in Fig. 4.3.

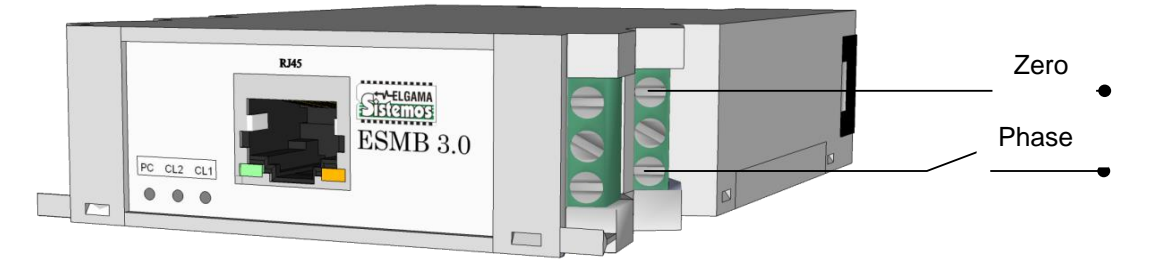

**Fig. 4.3.** Diagram of ESMB 3.0 connection to network

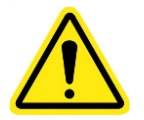

damaged.

When connecting the controller to the supply voltage, it is particularly important to make sure if correct contacts are used. In case of connection of supply voltage to incorrect contact outputs, the controller is

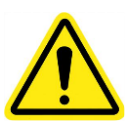

•

The controller's power supply is connected via the automatic switch fitted near the device, which meets the following requirements:

- the rated voltage and current of the switch should meet the supply voltage and current of the controller;
- the switch must be installed near the controller and should be easily accessible to the operator;
- the switch should be labelled as the controlled disconnection device;
- the gap between the switch contacts should be at least 3 mm.

# **4.4 Connection of controller with computer**

<span id="page-11-0"></span>The controller is connected to the computer via *RS232* interface, the wiring diagram is provided in Fig. 4.4. It should be noted that controller *RS232* interface output *TX* (*Transmitter*) is sending data, whereas *RX* (*Receiver*) is accepting data. Controller *TX* output is connected to computer *COM* port with *RX*output, whereas controller *RX* output - with *COM* port *TX*. Controller's connection to computer is illustrated in Fig. 4.4.

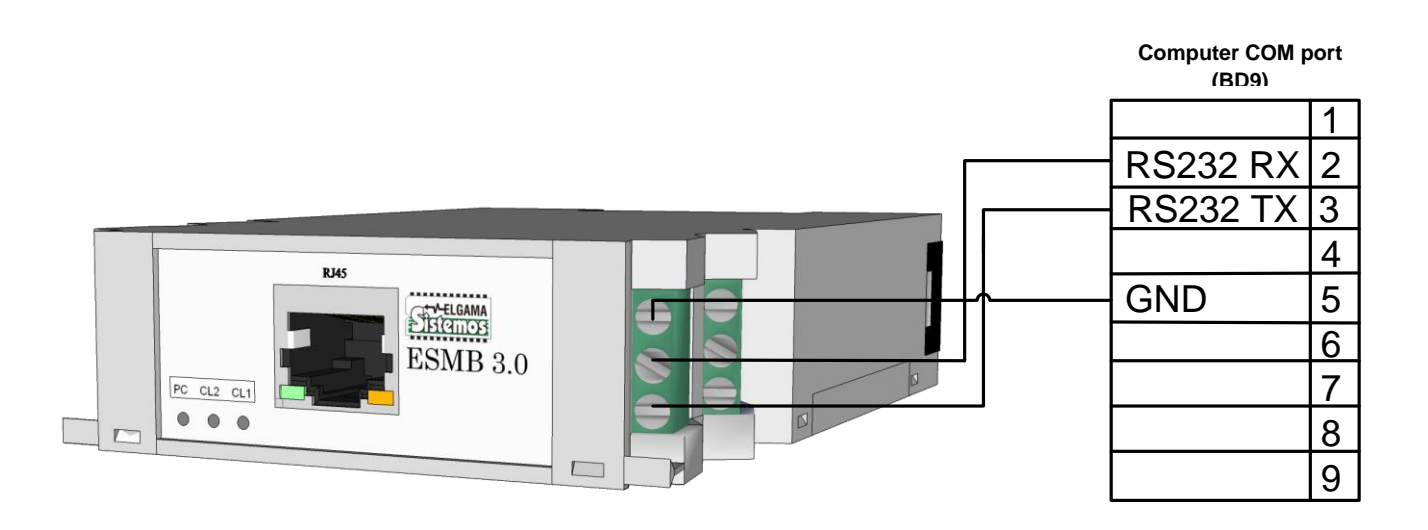

**Fig. 4.4.** ESMB 3.0 connection with computer by using RS232 interface

# **4.5 CL interfaces**

<span id="page-11-1"></span>Subject to modification, the controller ESMB 3.0 can have up to two 20mA current loop interfaces which can be used for connection with up to 8 metering units, i.e. 4 for each current loop. The metering units are connected to the controller's current loop in series and form a closed circuit. The connection of metering units to the current loop is provided in Fig. 4.5.

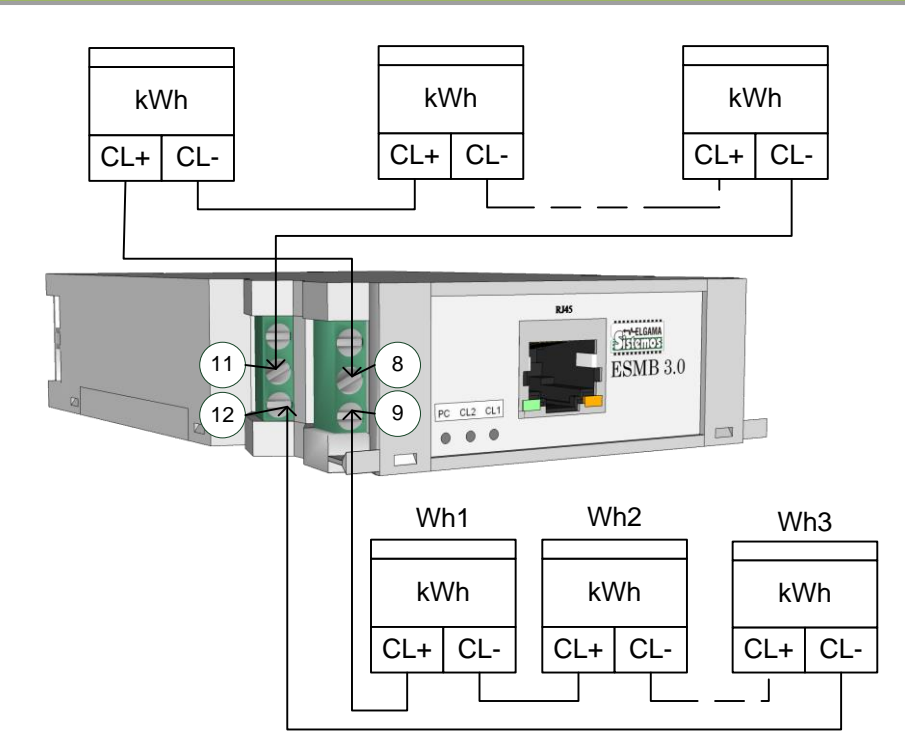

**Fig. 4.5.** Connection of metering units to ESMB 3.0 via current loop interfaces

Maximum length of conductors of current loop can be up to 1,000-2,000m. However, the longer the lines, the lower is the possible speed of data transfer. In case of long conductors (>100m), it is recommended to install additional surge protectors (PROTECT 10 type). It is recommended to use twisted pair cable 2 x 0.5mm or 2 x 0.64mm; a screen signal cable can also be used, for example, LIYCY  $2 \times 0$ , J-Y(St)Y 1  $\times 2 \times 0.6$ . In case of correct connection of current loop interface, the voltage on the terminals of each metering unit current loop has to be 3.5 ... 4V (without data transfer), whereas the measured voltage on the controller CL leads (9-10 or 11-12 contacts) has to be 3.5... 4V, multiplied by the number of connected metering units. Accordingly, in case of connection of 2 metering units on controller CL outputs, the voltage will be 7-8V, in case of connection of 3 - 9-12V, etc.

## **4.6 Interface RS485**

<span id="page-12-0"></span>Subject to modification, the controller can have up to two RS485 interfaces. This interface can be physically connected with 32 metering units, therefore, in case of two RS485 interfaces in the controller, it is possible to connect up to 64 metering units to the controller. It should be noted that *Modbus* protocol can be used to read up to 32 metering units; if more meters are connected, the remaining ones should be read transparently. It is recommended to distribute an equal number of meters to these two interfaces, because they are functioning irrespective of each other and allow to increase the speed of the transfer of data read from the metering units. Interface conductors cannot be longer than 1,000m. It is recommended to use twisted pair cable 2 x 0.5 or 2 x 0.64; a screen signal cable can also be used, for example, LIYCY 2 x 0.5, J-Y(St)Y 1 x 2 x 0.6. In case of connection of more than one metering unit to RS485 interface, RS485 network should be of "line" and not "star" or other type, i.e. RS485 interface cable should stretch from one metering unit to another without long branching. The connection of metering units to RS485 is provided in Fig. 4.6.

IMPORTANT. Polarity should be observed! ("A" and "B").

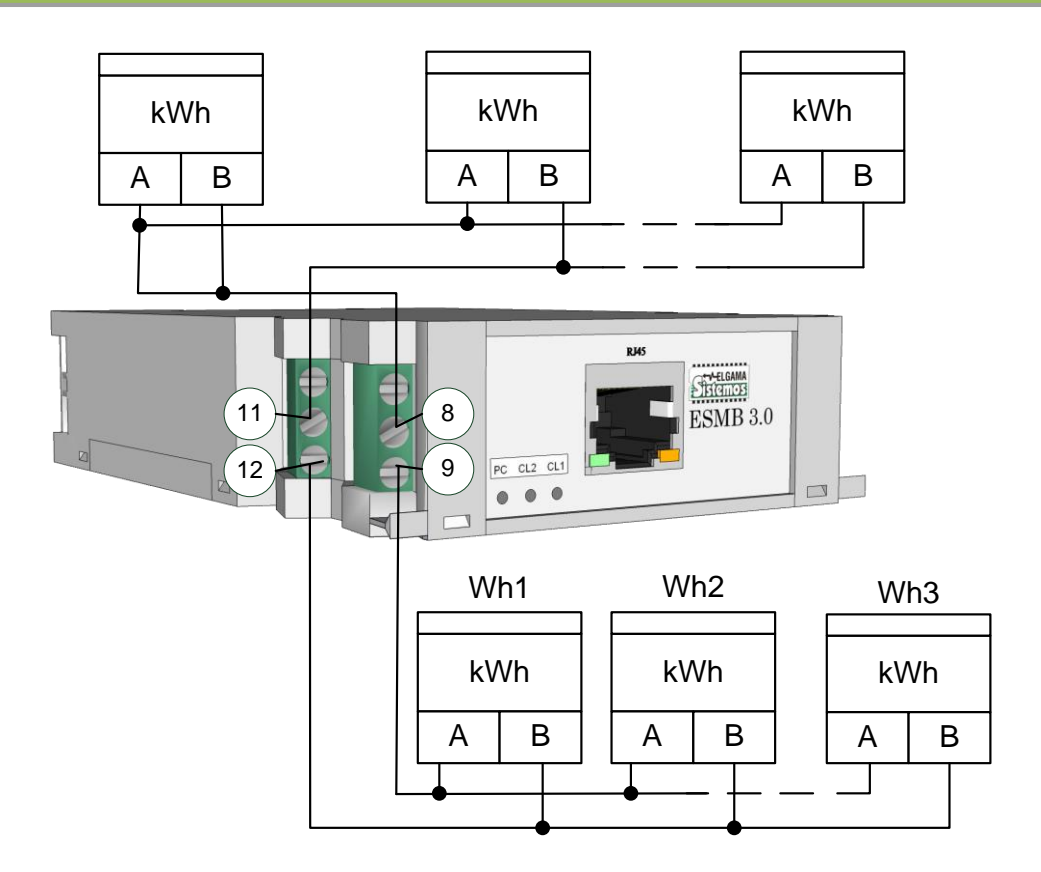

**Fig. 4.6**. Connection of metering units to ESMB 3.0 via RS485 interfaces.

# *5. Modbus* **settings configuration application** *IECMaster*

<span id="page-13-0"></span>Application *IECMaster* is used for the configuration of ESMB 3.0 Modbus protocol. It provides an opportunity to assign numbers and type of metering units to the controller, the speed of interface, to set buffering modes, to assign the interface to which the metering unit is connected and to change the number of controller (Modbus *Slave ID*). These parameters can also be changed by third party *Modbus* applications, by using register addresses provided in Subsection 6.3.*IECMaster*  application can be downloaded from [http://downloads.elgsis.com/files/ESMB3/IECMaster.zip.](http://downloads.elgsis.com/files/ESMB3/IECMaster.zip) If *IECMaster* application which supports only ESMB 1.0 is already installed on the used computer, it should be uninstalled and replaced by installing the application version provided in the interface.

After launching *IECMaster*, the window provided in Fig. 5.1 is opened. After pressing the button "*Settings*", the computer COM port settings are opened. The settings menu is illustrated in Fig. 5.2a. In "*Connect using:*" field, it is necessary to choose computer COM port to which the controller is connected. By pressing "*Configure*" button, the window is opened which is provided in Fig. 5.2b. "*Bits per second:*" window sets the rate of data transfer which is used to communicate with the controller; this rate is set to 9,600 bps by default, however, it can be changed by using the terminal menu (see Section "7. ESMB 3.0 configuration menu"). The remaining settings should be left as referred to in the figure. After the discussed steps are completed, the settings tables are closed by pressing "*OK*".

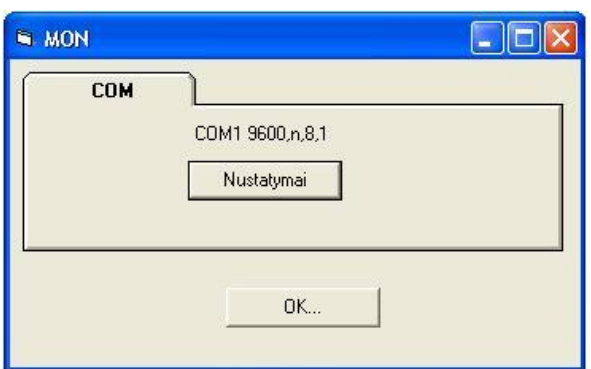

**Fig. 5.1.** *IECMaster* main window

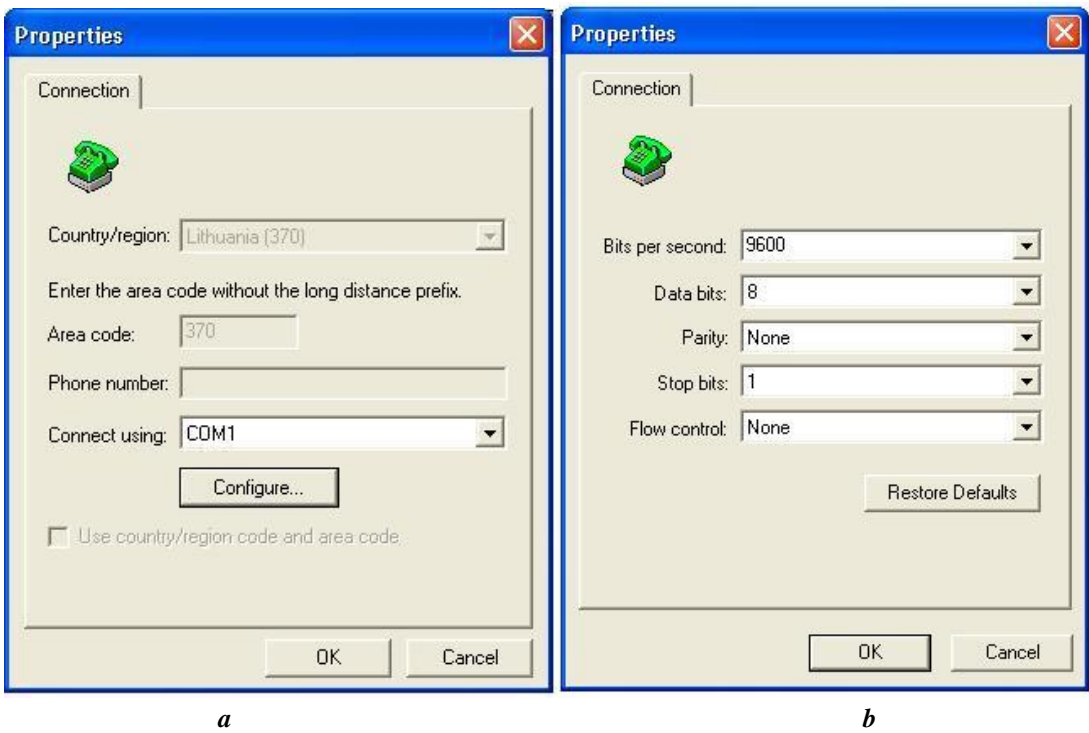

**Fig. 5.2.** Computer COM interface configuration menu

After the main settings are performed, the ESMB version selection window provided in Fig. 5.3 is opened. In this window, it is necessary to provide controller number in "*Slave ID*" window (1 by default; the number is provided by going to the terminal menu as provided in Fig. 7.1). After the selection of ESMB2, the main application window is opened which is provided in Fig. 5.4:

1. Quick setup menu. Enables the attribution of the type and data transfer rate of the metering unit to all numbers.

2. Parameters window. It is divided into columns and by pressing the button "Send" under them it is possible to attribute the metering units and parameters to certain number indicated in each row. The list of performed functions with explanations of each column is provided in Table 5.1

3. Query and reply window. Shows all queries sent to the controller and the replies received from the controller.

3. Number of *Queries* and *Replies*. Shows the number of sent queries and the number of replies to these

queries.

4. Manual sending of queries. Enables manual sending of queries (more information on queries is provided in Section "2. Protocol *Modbus* realisation").

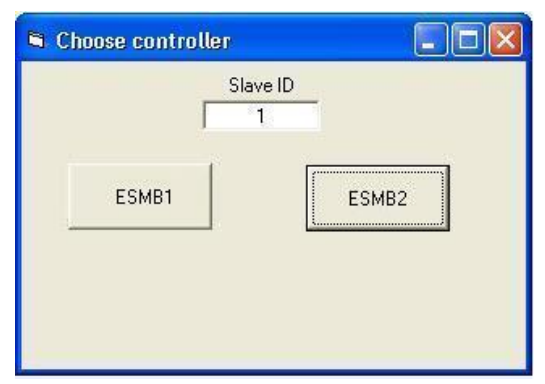

**Fig. 5.3.** Controller selection menu

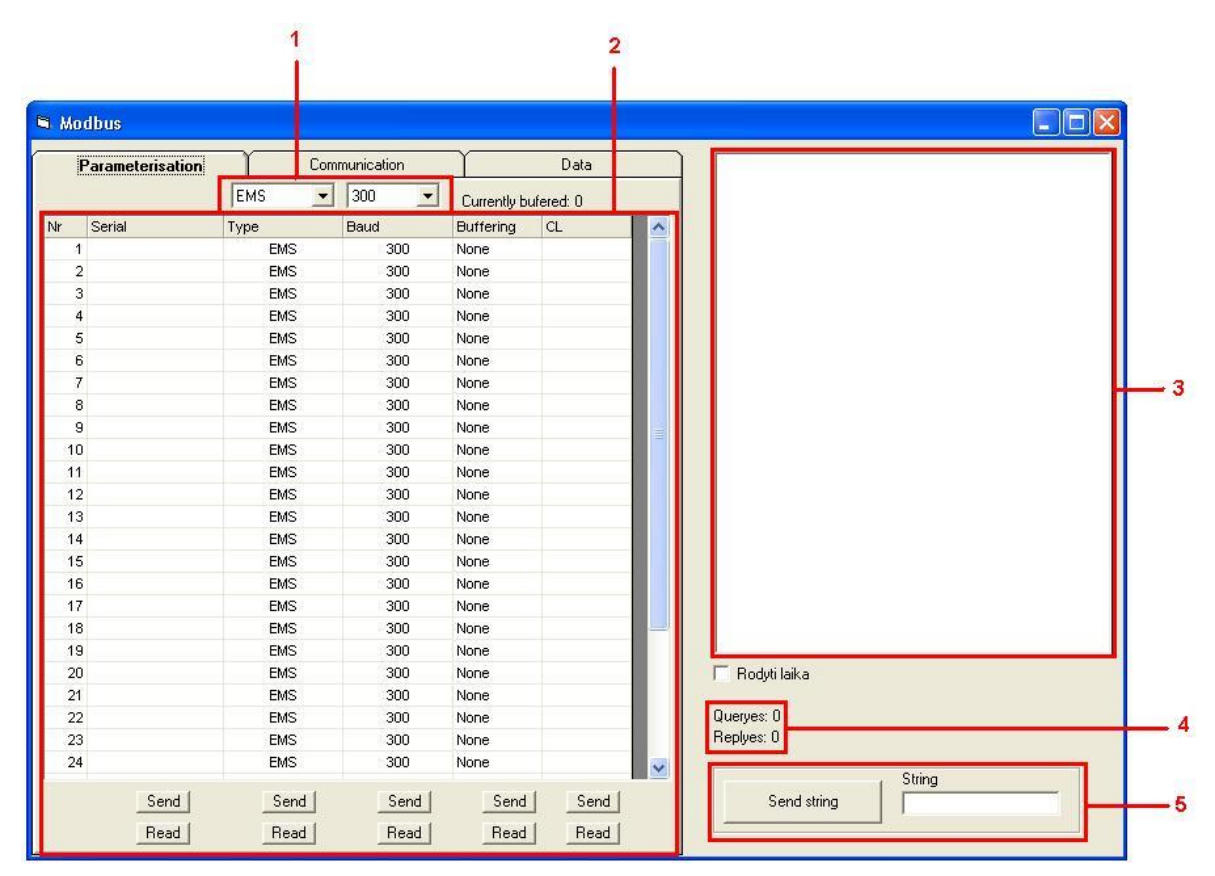

**Fig. 5.4**. Main programme *IECMaster* window

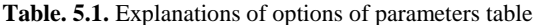

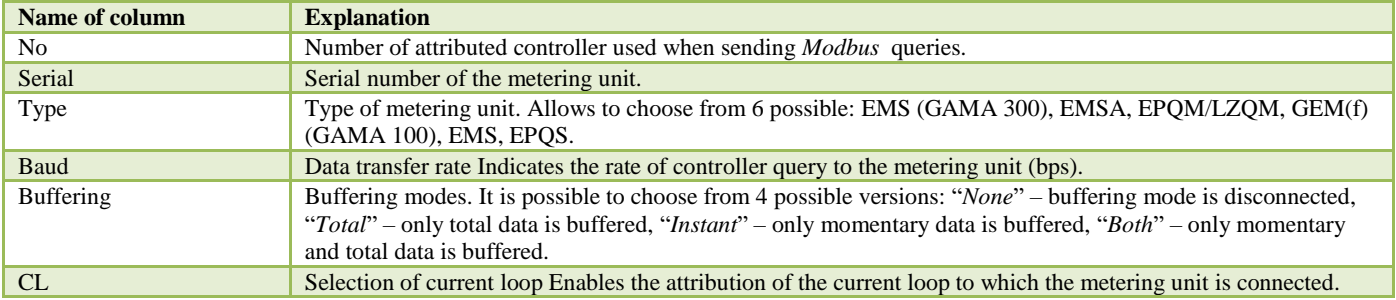

# **6. Protocol** *Modbus* **realisation**

<span id="page-16-0"></span>The essential function of this protocol is to transfer data from different devices using different communication media and to transfer them to the master device in a single format. All data are stored by the controller in registers of the size of 2 bytes the address numbers of which depend on the type of data. The *Master* device can read this data or edit them by sending queries which indicate if there is a need to read from the selected address or to record to it. A reply or error report are sent by the controller to each *Modbus* query. To facilitate the calculation of Modbus register addresses, the Excel sample form is created, the information on how to receive it and how to use it is provided in Annex 1.

# **6.1 Reading of registers**

<span id="page-16-1"></span>A query must be sent for reading data from controller registers. The query consists of controller number, function code, address from which data is read, the number of registers to be read and *Cyclic Redundancy Check - CRC*. The format of query is illustrated in Table 6.1.

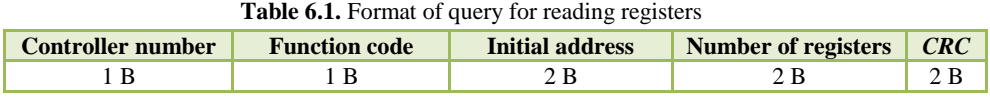

The possible values of each reading query unit are indicated in Table 6.2. When sending the query, it is possible to address 255 controllers in total. Function code0x03 means that the reading query is sent. The address of the main registers consists of a word of two bytes that indicate the address of the main register from which the values are read. The amount of registers indicates how many registers need to be read in total.

| Name of unit      | <b>Number of bytes</b> | <b>Meaning</b>    |
|-------------------|------------------------|-------------------|
| Controller number | 1 B                    | $1 - 255$         |
| Function code     | 1 B                    | 0x03              |
| Initial address   | 2 B                    | $0x0000 - 0xFFFF$ |
| Number of words   | 2B                     | $1 - 125(0x7D)$   |
| CRC               | 2 B                    | <b>CRC</b>        |

**Table 6.2.** Meanings of reading query units

After each reading query, the controller sends a reply with data or with error code. The data reply consists of the number of controller which sends a reply, amount of data sent via function code in bytes, data and *CRC.* The format of positive reply to the reading query is illustrated in Table 6.3.

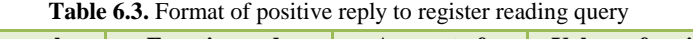

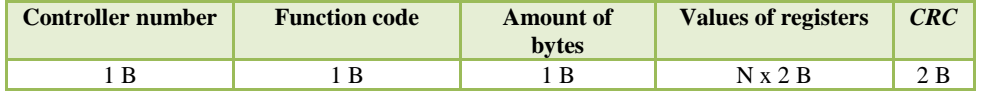

The possible value of each positive reply to reading query unit is provided in Table 6.4. Here, N shows how many registers had to be read during the query; since one register is of the size of two bytes, the received amount of data in bytes will be twice larger than the number of registers from which the reading is performed.

| Name of unit         | <b>Number of bytes</b> | <b>Value</b>             |
|----------------------|------------------------|--------------------------|
| Number of controller | 1 B                    | $1 - 255$                |
| Function code        | 1 B                    | 0x03                     |
| Number of bytes      | 1 B                    | $2 \times N$             |
| Values of registers  | $N \times 2 B$         | Information in registers |

**Table 6.4.** Values of units of the positive reply to register reading query

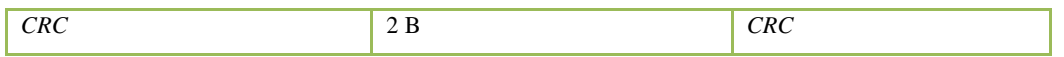

In case of receipt of incorrectly formed query, the controller sends the error report. The format of error report is illustrated in Table 6.5.

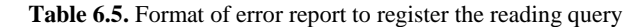

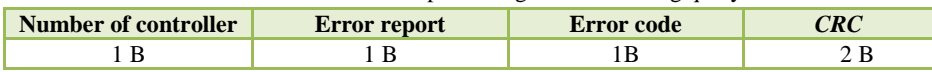

The value of each error report unit is provided in Table 6.6. The number of controller indicates which controller sends the error report. Error report 0x83 means that error reply is to the reading query. The values of error code are provided in Table 6.7**.**

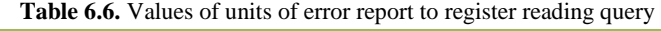

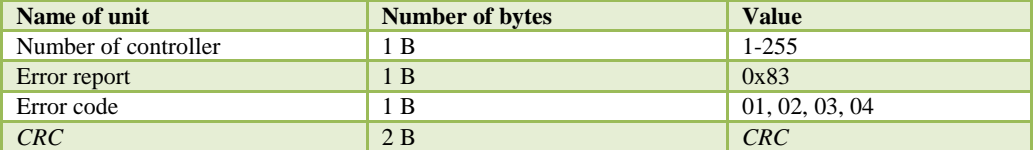

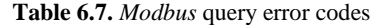

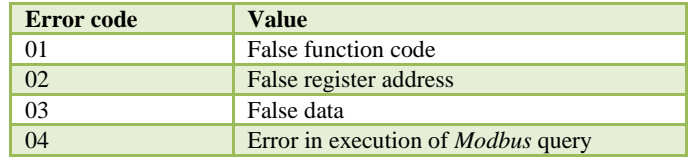

# **6.2 Recording to registers**

<span id="page-17-0"></span>In order to edit register values, it is necessary to send a recording query together with register data that need to be recorded. The form of register editing query is illustrated in Table 6.8.

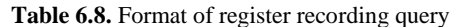

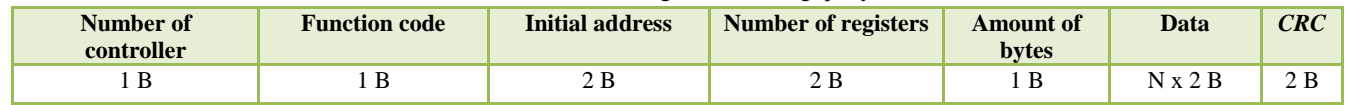

The value of each recording query unit is provided in Table 6.9. Function code 0x10 shows that the query of recording to the registers is sent. The initial address indicates the address of register from which data is recorded. The number of registers shows the number of edited registers. The number of bytes indicates the amount of bytes to be recorded to registers since one register consists of two bytes, the amount of bytes should be twice greater than the number of recorded registers. The data unit indicates data to be recorded to the unit of selected registers.

| <b>Table 6.9.</b> Values of recording query units |                        |                   |  |  |  |
|---------------------------------------------------|------------------------|-------------------|--|--|--|
| Name of unit                                      | <b>Amount of bytes</b> | <b>Value</b>      |  |  |  |
| Number of controller                              | 1 B                    | $1 - 255$         |  |  |  |
| Function code                                     | 1B                     | 0x10              |  |  |  |
| Initial address                                   | 2 B                    | $0x0000 - 0xFFFF$ |  |  |  |
| Number of registers                               | 2B                     | $0x0001 - 0x0078$ |  |  |  |
| Amount of bytes                                   | 1 B                    | $2 \times N$      |  |  |  |
| Data                                              | $N \times 2 B$         | Data              |  |  |  |
| CRC                                               | 2 B                    | <b>CRC</b>        |  |  |  |

**Table 6.9.** Values of recording  $\alpha$ 

For each recording query the controller sends a reply which can indicate successful recording or error. The format of report on successful recording is illustrated in Table 6.10.

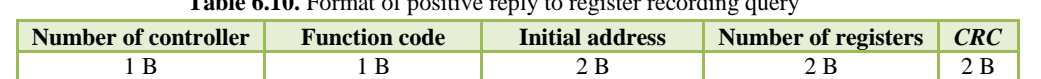

**Table 6.10.** Format of positive reply to register recording query

The value of each successful recording function unit is provided in Table 6.11. Function code0x10 means the reply to recording query. The initial address indicates the address of register to which the information was recorded. The number of registers indicates how many registers were included in the unit of recorded data.

| Name of unit         | <b>Amount of bytes</b> | <b>Value</b>      |
|----------------------|------------------------|-------------------|
| Number of controller | 1 B                    | $1 - 255$         |
| Function code        | 1B                     | 0x10              |
| Initial address      | 2 B                    | $0x0000 - 0xFFFF$ |
| Number of registers  | 2 B                    | 1 to $123 (0x7B)$ |
| <b>CRC</b>           | 2B                     | <b>CRC</b>        |

Table 6.11. Values of units of positive reply to register recording query

The format of error report to recording query is identical to the format of error report to recording query provided in Table 6.6. The values of units error report to recording query is provided in Table 6.12. It is identical to the error report to data reading query, only the error report unit is different the value 0x90 of which means that the error took place after the acceptance of the recording query.

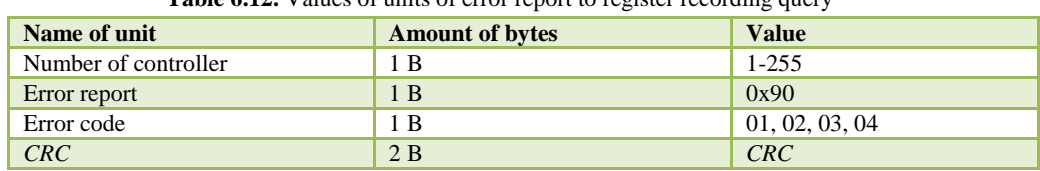

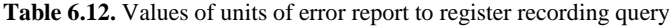

# **6.3 Registers of controller parameters**

<span id="page-18-0"></span>Registers of controller parameters can be edited by the controlling device and are used for the adjustment of the metering units with the controller. The master device can read these registers and rewrite them. The fields of configuration register addresses and their values are provided in Table 6.13.

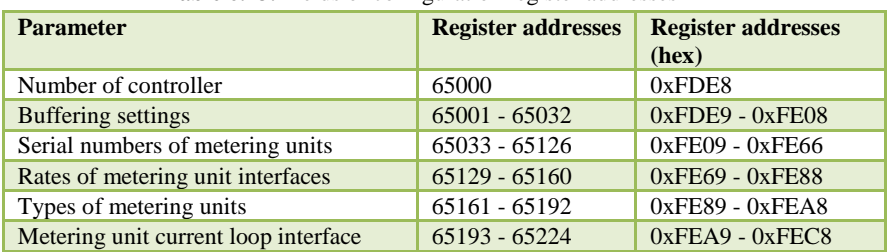

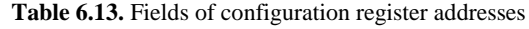

Detailed information on the fields of addresses of registers of each parameter is provided in Tables 6.14-4.19.

#### <span id="page-18-1"></span>**6.3.1 Register of controller number**

Register of controller number is used to set the number of controller which can acquire values from 1 to 255.

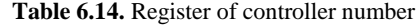

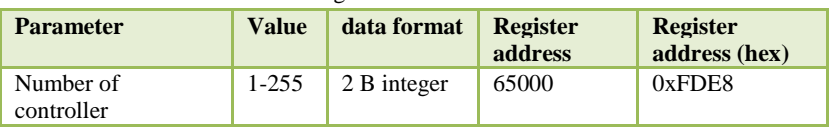

#### **6.3.2 Buffering constant registers\***

<span id="page-19-0"></span>Buffering constants can be set in buffering constant register field for each metering unit. Each register indicates the buffering mode of data of the individual metering unit. Buffering constant can acquire four values: 0 – not buffered, 1 – buffering only total energy, 2 – buffering only momentary data, 3 - buffering only total energy and momentary data.

#### **\*ESMB 3.0 buffering function is not supported so far.**

| <b>Metering</b><br>unit No | <b>Parameter</b>   | <b>Value</b> | Data format | Register<br>address | <b>Register</b><br>address (hex) |
|----------------------------|--------------------|--------------|-------------|---------------------|----------------------------------|
|                            | Buffering constant | $0 - 3$      | 2B integer  | 65001               | 0xFDE9                           |
|                            | Buffering constant | $0 - 3$      | 2B integer  | 65002               | 0xFDEA                           |
| $\cdots$                   | $\cdots$           |              |             |                     |                                  |
| 32                         | Buffering constant | $0 - 3$      | 2B integer  | 65032               | 0xFE08                           |

**Table 6.15.** Buffering constant registers

#### **6.3.3 Registers of serial numbers of metering units**

<span id="page-19-1"></span>Registers of serial numbers of metering units indicate which serial numbers should be associated with the numbers of the metering unit, one number of the metering unit occupies the unit of three registers. Data format 2 B *bcd* means 2-byte decimal code expression in binary (*Binary to Decimal – BCD*).

| <b>Metering</b><br>unit No | <b>Parameter</b>                  | <b>Value</b>          | data<br>format | <b>Register</b><br>address | <b>Register</b><br>address (hex) |
|----------------------------|-----------------------------------|-----------------------|----------------|----------------------------|----------------------------------|
| 1                          | Serial No two youngest<br>numbers | $00 - 99$ , $00 - 99$ | 2Bbcd          | 65033                      | 0xFE09                           |
| 1                          | Serial No two middle<br>numbers   | $00 - 99, 00 - 99$    | 2 B b c d      | 65034                      | 0xFE0A                           |
|                            | Serial No two oldest<br>numbers   | $00 - 99$ , $00 - 99$ | 2Bbcd          | 65035                      | 0xFEOB                           |
| $\overline{2}$             | Serial No two youngest<br>numbers | $00 - 99$ , $00 - 99$ | 2Bbcd          | 65036                      | 0xFE0C                           |
| $\cdots$                   | $\cdots$                          |                       |                |                            |                                  |
| 32                         | Serial No two oldest<br>numbers   | $00 - 99, 00 - 99$    | 2Bbcd          | 65126                      | 0xFE66                           |

**Table 6.16.** Registers of serial numbers of metering units

#### **6.3.4 Registers of metering unit interface rate**

<span id="page-19-2"></span>In the field of registers of metering unit interface each register is responsible for the attribution of the connection rate to the interface of each metering unit number. Subject to the value of register, the data rate at which the controller sends queries by the metering unit and accepts responses will be different. The values of registers can acquire twelve values indicating the interface connection rate in bytes per second:  $0 - 300$  bps,  $1 - 600$  bps,  $2 - 1,200$  bps,  $3 - 2,400$  bps, 4  $-4,800$  bps,  $5 - 9,600$  bps,  $6 - 14,400$  bps,  $7 - 19,200$  bps,  $8 - 28,800$  bps,  $9 - 38,400$  bps,  $10 - 57,600$  bps,  $11 - 115,200$  bps.

| <b>Metering</b><br>unit No | <b>Parameter</b>        | <b>Value</b> | data format | <b>Register</b><br>address | <b>Register</b><br>address (hex) |
|----------------------------|-------------------------|--------------|-------------|----------------------------|----------------------------------|
|                            | interface rate constant | $0 - 11$     | 2B integer  | 65129                      | 0xFE69                           |
|                            | interface rate constant | $0 - 11$     | 2B integer  | 65130                      | 0xFE6A                           |
| $\cdots$                   | $\cdots$                |              |             |                            | 0x0000                           |
| 32                         | interface rate constant | $0 - 11$     | 2B integer  | 65160                      | 0xFE88                           |

**Table 6.17.** Registers of metering unit interface rate

# **6.3.5 Registers of metering unit type**

<span id="page-20-0"></span>The constants of the type of metering unit are stored in the field of metering unit type. Each register attributes the type of metering unit to the number of the metering unit. Register type constant can acquire six values: 0 – EMS(GAMA300), 1 – EMSA, 2 – EPQM, 4 – GEM(GAMA100), 5 – EPQS.

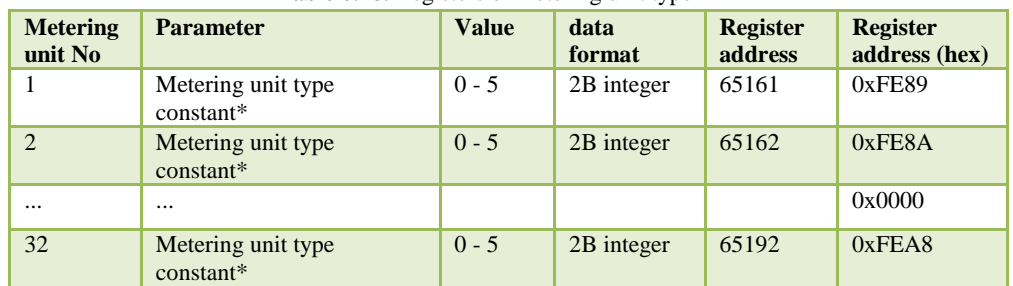

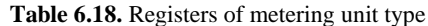

#### **6.3.6 Registers of metering unit current loop interface**

<span id="page-20-1"></span>The registers of metering unit current loop interface indicate which current loop interface of the controller should be attributed to the metering unit number. Current loop number should coincide with the controller current loop to which the addressed metering unit is connected.

| <b>Metering</b><br>unit No | <b>Parameter</b>         | <b>Value</b> | data format | <b>Register</b><br>address | <b>Register</b><br>address (hex) |
|----------------------------|--------------------------|--------------|-------------|----------------------------|----------------------------------|
|                            | Current loop (CL) number | 1, 2         | 2B integer  | 65193                      | 0xFEA9                           |
|                            | Current loop (CL) number | 1, 2         | 2B integer  | 65194                      | 0xFEAA                           |
| $\cdots$                   | $\cdots$                 |              |             |                            |                                  |
| 32                         | Current loop (CL) number | 1, 2         | 2B integer  | 65224                      | 0xFEC8                           |

**Table 6.19.** Registers of metering unit current loop interface

# <span id="page-20-2"></span>**6.4 Registers of metering unit data**

The registers of metering unit data store data received from metering units and are used to read data from the master device. Metering data register address fields and their values are provided in Table 6.20.

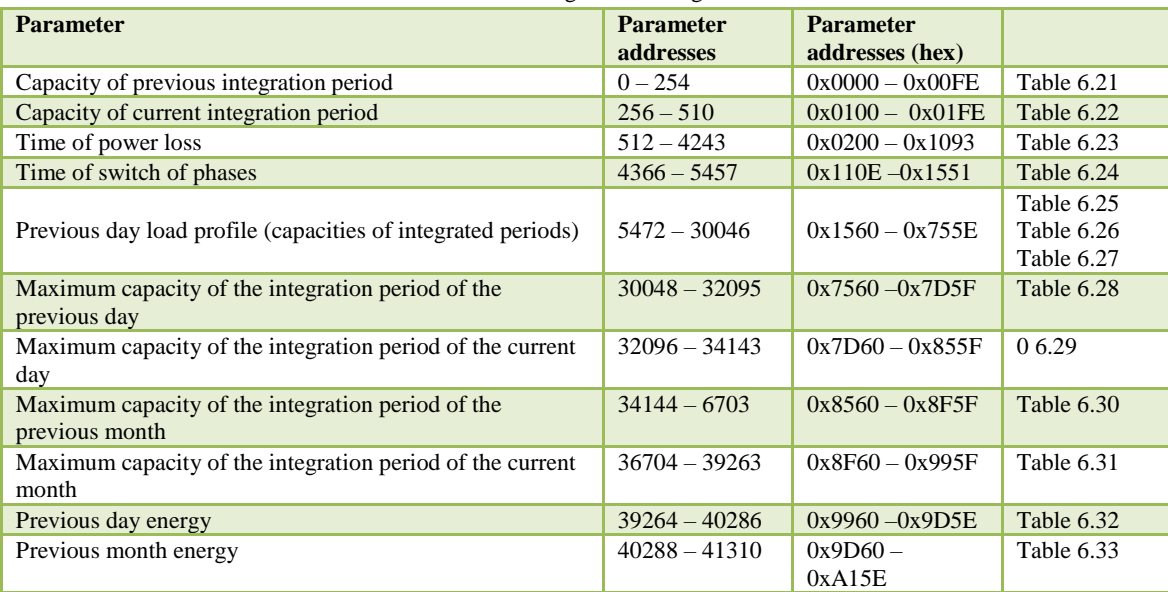

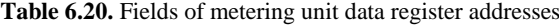

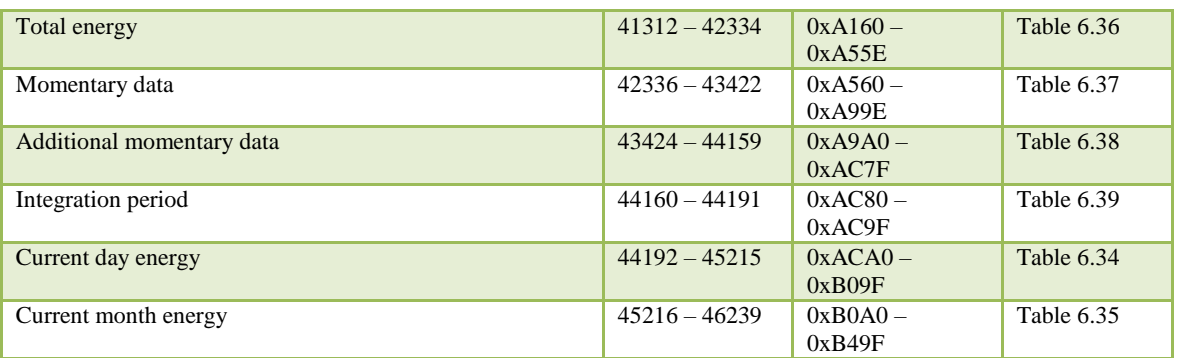

Detailed information on the fields of addresses of each parameter is provided in Tables 6.21-6.39.

#### **6.4.1 Registers of capacity of previous integration period**

<span id="page-22-0"></span>Data of capacity of previous integration period are stored for each metering unit in four register units. Each element of the unit meets a separate capacity parameter of previous integration period  $(P_+, P_-, Q_+, Q_-)$ . All this data is returned in these registers in watts (W), is of the size of 4 bytes, *float* type and occupy four registers.

| the<br><b>Number</b><br>of<br>metering unit | <b>Parameter</b> | <b>Register address</b> | addr.<br><b>Register</b><br><b>HEX</b> | <b>Type of data</b> |
|---------------------------------------------|------------------|-------------------------|----------------------------------------|---------------------|
|                                             | $P+$             | $\theta$                | 0x0000                                 | Float $(4 B)$       |
|                                             | $P -$            | $\overline{2}$          | 0x0002                                 | Float $(4 B)$       |
|                                             | $Q+$             | $\overline{4}$          | 0x0004                                 | Float $(4 B)$       |
|                                             | $Q-$             | 6                       | 0x0006                                 | Float $(4 B)$       |
| $\overline{c}$                              | $P+$             | 8                       | 0x0008                                 | Float $(4 B)$       |
|                                             | $\cdots$         | $\cdots$                | $\cdots$                               | $\cdots$            |
| 32                                          | O-               | 254                     | 0x00FE                                 | Float $(4 B)$       |

**Table 6.21.** Registers of capacity of previous integration period

## **6.4.2 Registers of capacity of current integration period**

<span id="page-22-1"></span>Data of capacity of current integration period are stored for each metering unit in four register units. Each element of the unit meets a separate capacity parameter of current integration period (P+, P-, Q+, Q-). All this data in these registers is measured in watts (W), is of the size of 4 bytes and *float* type.

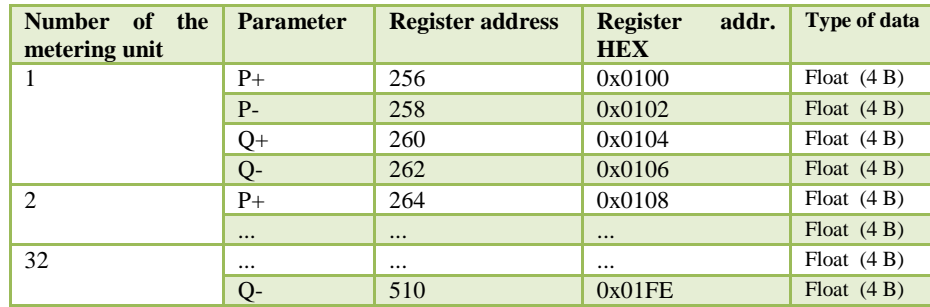

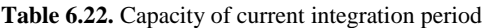

#### **6.4.3 Registers of power losses and switch of phases**

<span id="page-23-0"></span>A unit of 12 registers is provided for each metering unit for data of the power losses and restoration the first six of which indicate the time of loss, the others - the time of restoration. Each parameter is of the size of 2 bytes, *integer* type and indicates the respective numerical values of the year, month, day, hour, minute and second.

A unit of seven registers is provided for each metering unit to store the time and status of the switch of phases. Each register reflects a separate parameter of the switch of phases. All stored parameters are of *integer* type and of the size of two bytes.

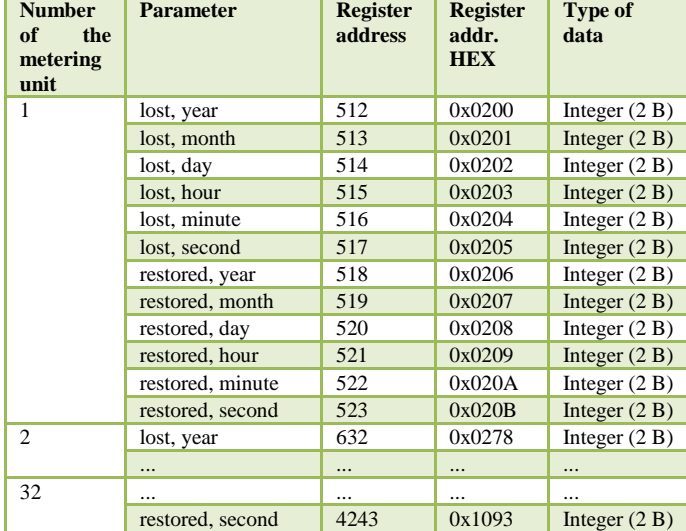

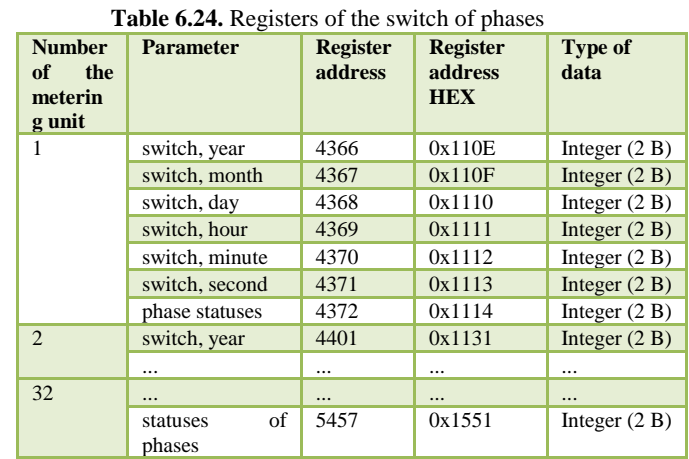

#### **Table 6.23.** Registers of the time of power losses and restoration

#### **6.4.4 Registers of load profiles**

<span id="page-23-1"></span>192 registers are provided to store each parameter of previous day profile (+p, -p, +q, -q), each parameter is of *float* type and each occupies two registers. It depends on the integration period if all registers used to store data of the previous day profile will be used.

Table 6.25. Previous day load profile (capacities of integrated periods, Table 6.27. Previous day load profile (capacities of integrated periods, when integration period is 15 min.) when integration period is 60 min.

| <b>Number</b><br>of<br>the<br>metering<br>unit | <b>Parameter</b> | <b>Register</b><br>address | <b>Register</b><br>addr. HEX | <b>Type of</b><br>data |
|------------------------------------------------|------------------|----------------------------|------------------------------|------------------------|
| 1                                              | + $p$ 00:15      | 5472                       | 0x1560                       | Float                  |
|                                                | + $p$ 00:30      | 5474                       | 0x1562                       | Float                  |
|                                                |                  | .                          |                              |                        |
|                                                | $+$ p 00:00      | 5662                       | 0x161E                       | Float                  |
|                                                | $-p 00:15$       | 5664                       | 0x1620                       | Float                  |
|                                                |                  |                            |                              |                        |
|                                                | $-p$ 00:00       | 5854                       | 0x16DE                       | Float                  |
|                                                | + $p$ 00:15      | 5856                       | 0x16E0                       | Float                  |
|                                                |                  |                            |                              |                        |
|                                                | $+p$ 00:00       | 6046                       | 0x179E                       | Float                  |
|                                                | $-q$ 00:15       | 6048                       | 0x17A0                       | Float                  |
|                                                |                  |                            |                              |                        |
|                                                | $-q$ 00:00       | 6238                       | 0x185E                       | Float                  |
| 2                                              | + $p$ 00:15      | 6240                       | 0x1860                       | Float                  |
|                                                |                  | .                          |                              |                        |
| 32                                             |                  |                            |                              |                        |
|                                                | $-q$ 00:00       | 30046                      | 0x755E                       | Float                  |

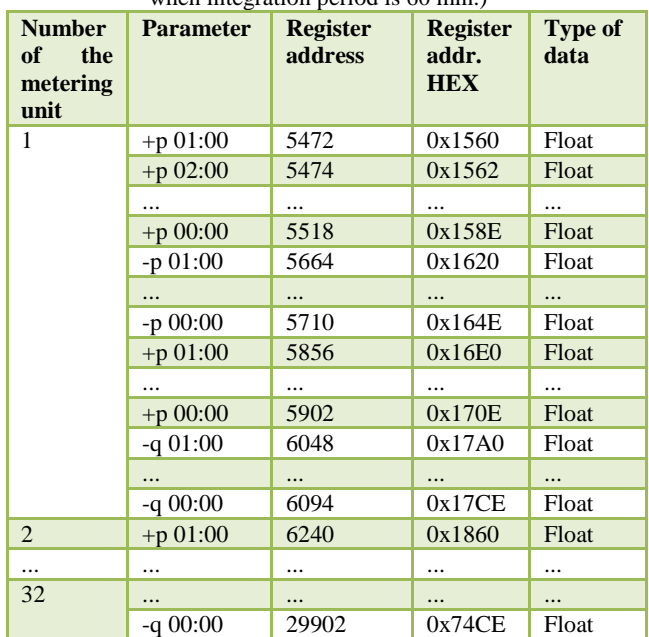

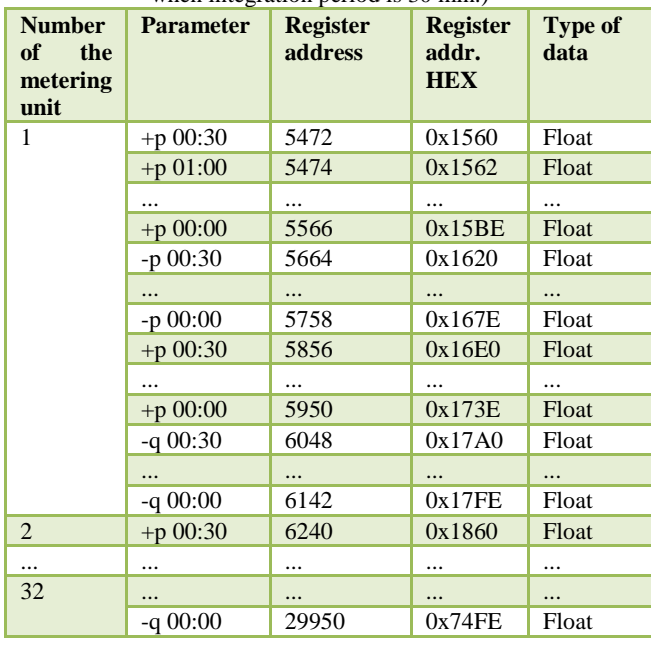

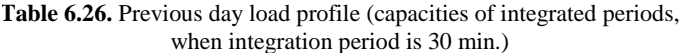

# **6.4.5 Registers of the maximum capacity of integration period**

<span id="page-24-0"></span>The maximum capacities of integration period are of *float* type and each occupies 2 registers (4 B). All time parameters occupy 2 bytes each and are of *integer* type.

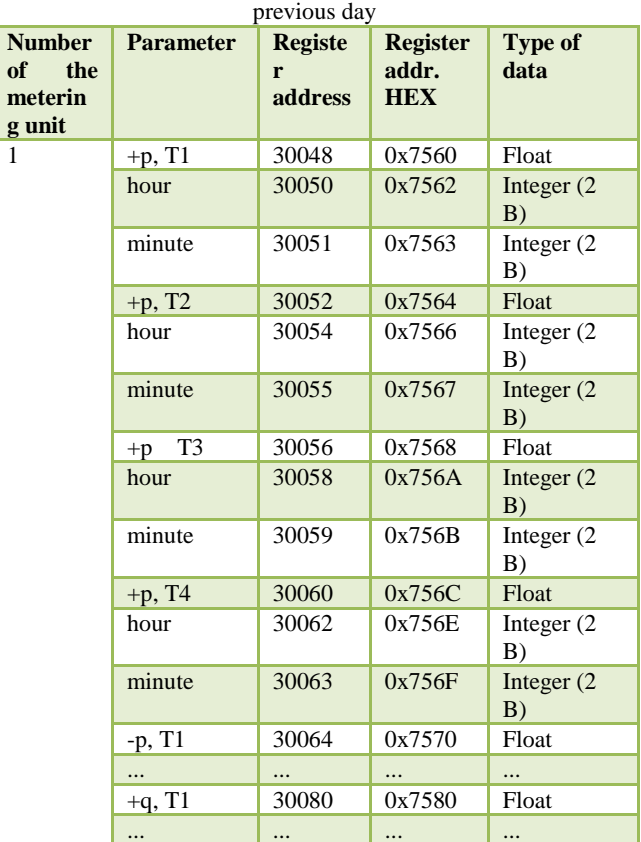

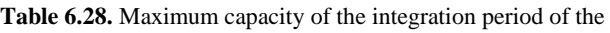

| <b>Number</b><br>of<br>the<br>metering<br>unit | <b>Parameter</b>      | <b>Register</b><br>addres<br>$\mathbf{s}$ | <b>Register</b><br>addr.<br><b>HEX</b> | <b>Type of</b><br>data |
|------------------------------------------------|-----------------------|-------------------------------------------|----------------------------------------|------------------------|
| 1                                              | $+p$ , T1             | 32096                                     | 0x7D60                                 | Float                  |
|                                                | hour                  | 32098                                     | 0x7D62                                 | Integer $(2 B)$        |
|                                                | minute                | 32099                                     | 0x7D63                                 | Integer $(2 B)$        |
|                                                | $+p$ , T <sub>2</sub> | 32100                                     | 0x7D64                                 | Float                  |
|                                                | hour                  | 32102                                     | 0x7D66                                 | Integer $(2 B)$        |
|                                                | minute                | 32103                                     | 0x7D67                                 | Integer $(2 B)$        |
|                                                | $+p$ , T3             | 32104                                     | 0x7D68                                 | Float                  |
|                                                | hour                  | 32106                                     | 0x7D6A                                 | Integer $(2 B)$        |
|                                                | minute                | 32107                                     | 0x7D6B                                 | Integer $(2 B)$        |
|                                                | $+p$ , T <sub>4</sub> | 32108                                     | 0x7D6C                                 | Float                  |
|                                                | hour                  | 32110                                     | 0x7D6E                                 | Integer $(2 B)$        |
|                                                | minute                | 32111                                     | 0x7D6F                                 | Integer $(2 B)$        |
|                                                | $-p$ , $T1$           | 32112                                     | 0x7D70                                 | Float                  |
|                                                |                       |                                           |                                        |                        |
|                                                | $+q$ , T1             | 32128                                     | 0x7D80                                 | Float                  |
|                                                |                       |                                           |                                        |                        |
|                                                | $-q$ , T <sub>1</sub> | 32144                                     | 0x7D90                                 | Float                  |
|                                                | .                     |                                           |                                        |                        |
| $\overline{c}$                                 | $+p$ , T1             | 32160                                     | 0x7DA0                                 | Float                  |
|                                                |                       |                                           |                                        | .                      |
| 32                                             |                       |                                           |                                        |                        |
|                                                | minute                | 34143                                     | 0x855F                                 | Integer $(2 B)$        |

<span id="page-24-1"></span>Table 6.29. Maximum capacity of the integration

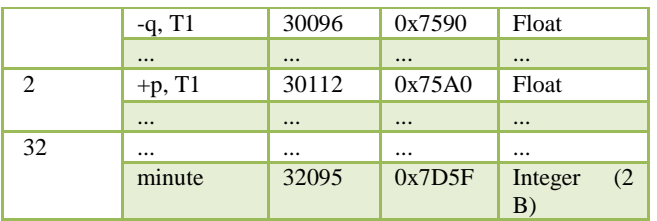

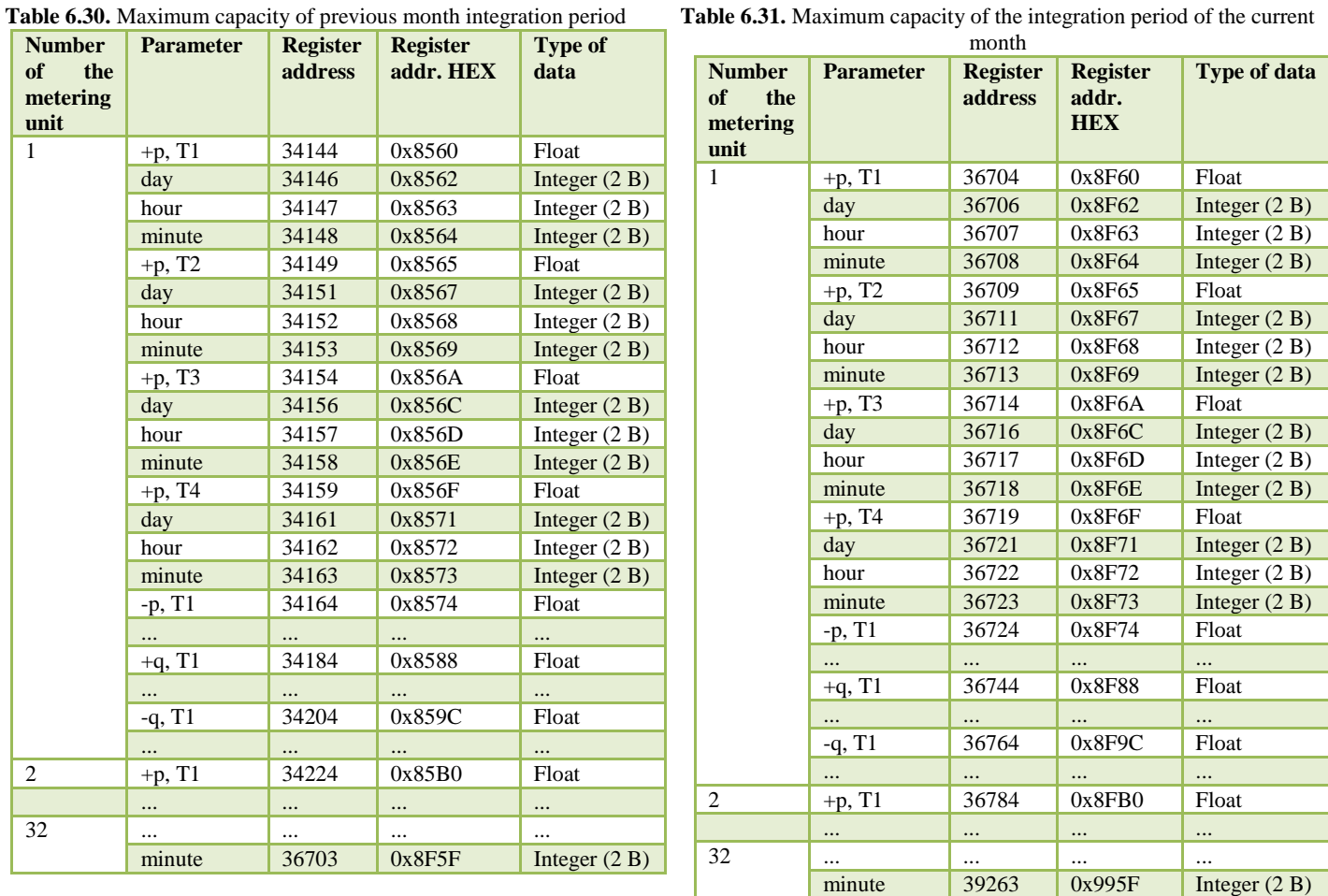

# **Table 6.31.** Maximum capacity of the integration period of the current

# <span id="page-26-0"></span>**6.4.6 Registers of previous day and previous month energy**

Previous day and previous month energy takes four bytes and is of *float* type.

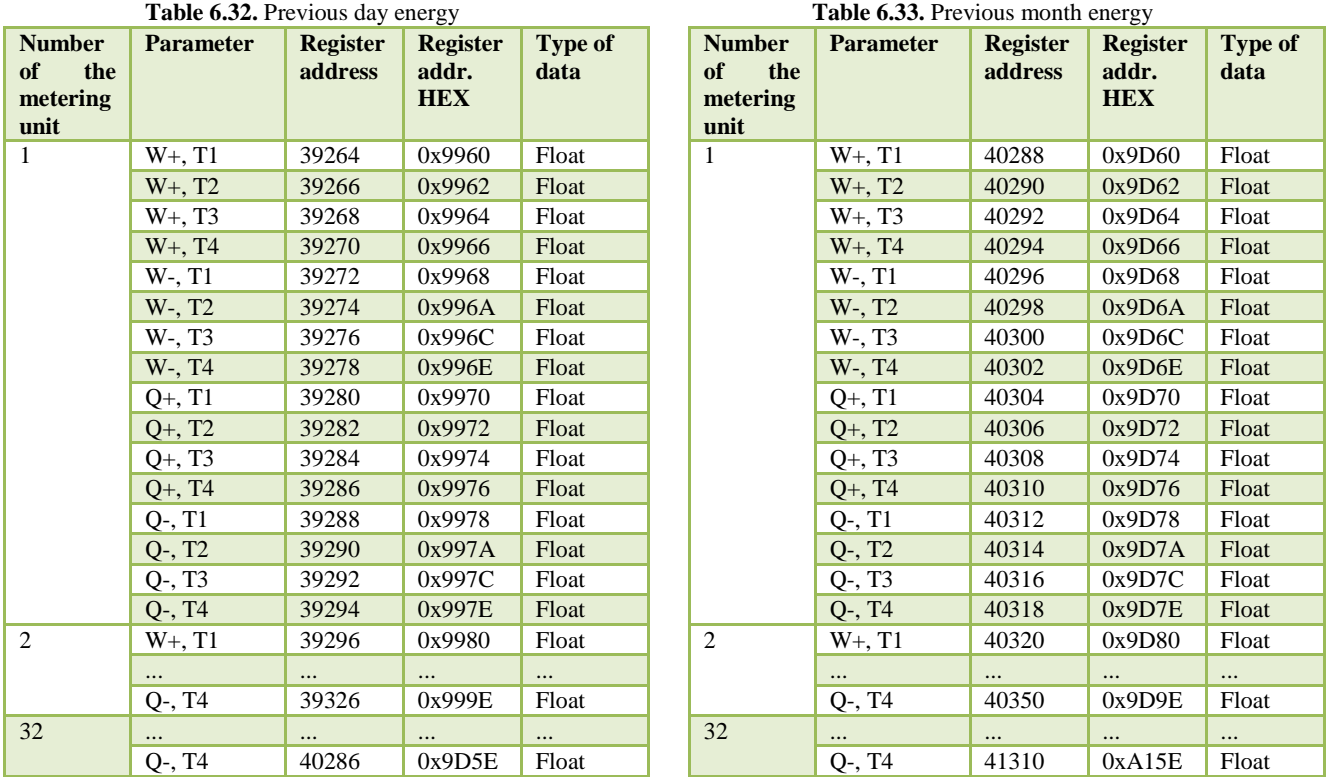

# **6.4.7 Registers of current day and current month energy**

Current day and current month energy takes four bytes and is of *float* type.

<span id="page-27-0"></span>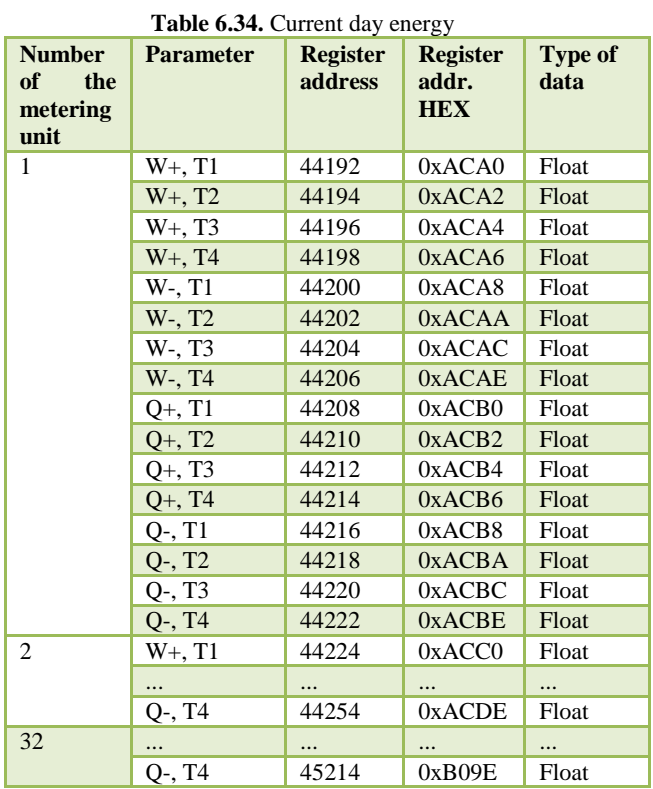

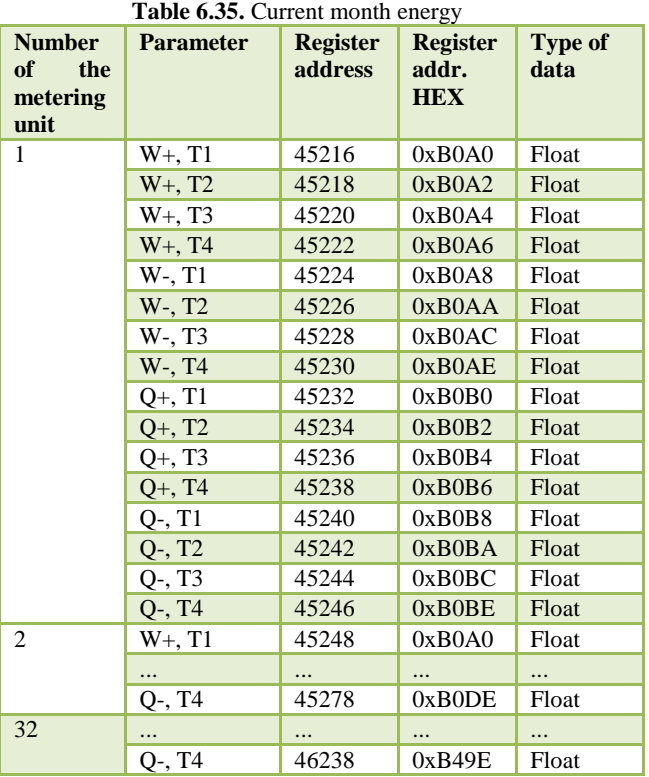

## <span id="page-27-1"></span>**6.4.8 Total energy registers**

Data of total energy are of *float* type and take four bytes.

| Number of<br>the metering<br>unit | <b>Parameter</b>         | <b>Register address</b> | <b>Register</b><br>addr. HEX | <b>Type of data</b> |
|-----------------------------------|--------------------------|-------------------------|------------------------------|---------------------|
| 1                                 | W+, T1                   | 41312                   | 0xA160                       | Float               |
|                                   | $W+$ , T <sub>2</sub>    | 41314                   | 0xA162                       | Float               |
|                                   | $W_{+}$ , T <sub>3</sub> | 41316                   | 0xA164                       | Float               |
|                                   | $W_{+}$ , T <sub>4</sub> | 41318                   | 0xA166                       | Float               |
|                                   | W-, T1                   | 41320                   | 0xA168                       | Float               |
|                                   | W-, T <sub>2</sub>       | 41322                   | 0xA16A                       | Float               |
|                                   | W-, T3                   | 41324                   | 0xA16C                       | Float               |
|                                   | W-, T4                   | 41326                   | 0xA16E                       | Float               |
|                                   | $Q+, T1$                 | 41328                   | 0xA170                       | Float               |
|                                   | $Q+$ , T <sub>2</sub>    | 41330                   | 0xA172                       | Float               |
|                                   | $Q_{+}$ , T <sub>3</sub> | 41332                   | 0xA174                       | Float               |
|                                   | $Q_{+}$ , T <sub>4</sub> | 41334                   | 0xA176                       | Float               |
|                                   | $Q-, T1$                 | 41336                   | 0xA178                       | Float               |
|                                   | $Q-, T2$                 | 41338                   | 0xA17A                       | Float               |
|                                   | $Q-, T3$                 | 41340                   | 0xA17C                       | Float               |
|                                   | $Q-, T4$                 | 41342                   | 0xA17E                       | Float               |
| $\overline{c}$                    | W+, T1                   | 41344                   | 0xA180                       | Float               |
|                                   |                          |                         |                              |                     |
|                                   | $Q-, T4$                 | 41374                   | 0xA19E                       | Float               |
| 32                                |                          |                         |                              |                     |
|                                   | Q-, T <sub>4</sub>       | 42334                   | 0xA55E                       | Float               |

**Table 6.36.** Total energy

# **6.4.9 Momentary data**

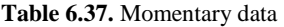

<span id="page-28-0"></span>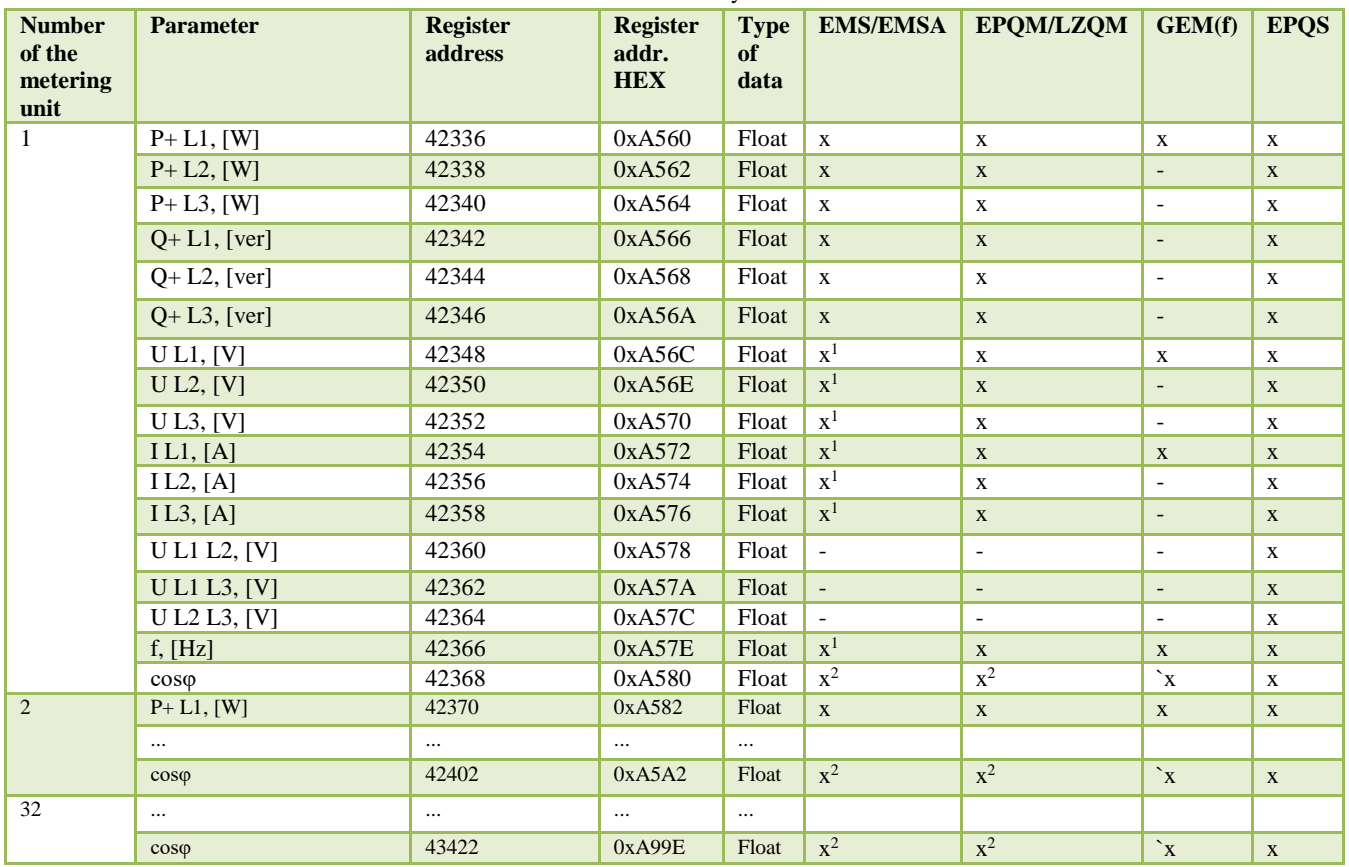

 $X<sup>1</sup>$  – from 60 EMS metering unit software version and from 50 EMSA metering unit software version.

X<sup>2</sup> – EPQM/LZQM/EMS/GAMA 300 metering unit do not provide cosφ value. ESMB controller estimates cosφ according to formula cosφ =  $P/(\sqrt{(P2 + Q2)}) (P = P1 + P2 + P3; Q = Q1 + Q2 + Q3)$ .

All momentary data are of *float* type and take four bytes each.

<span id="page-29-0"></span>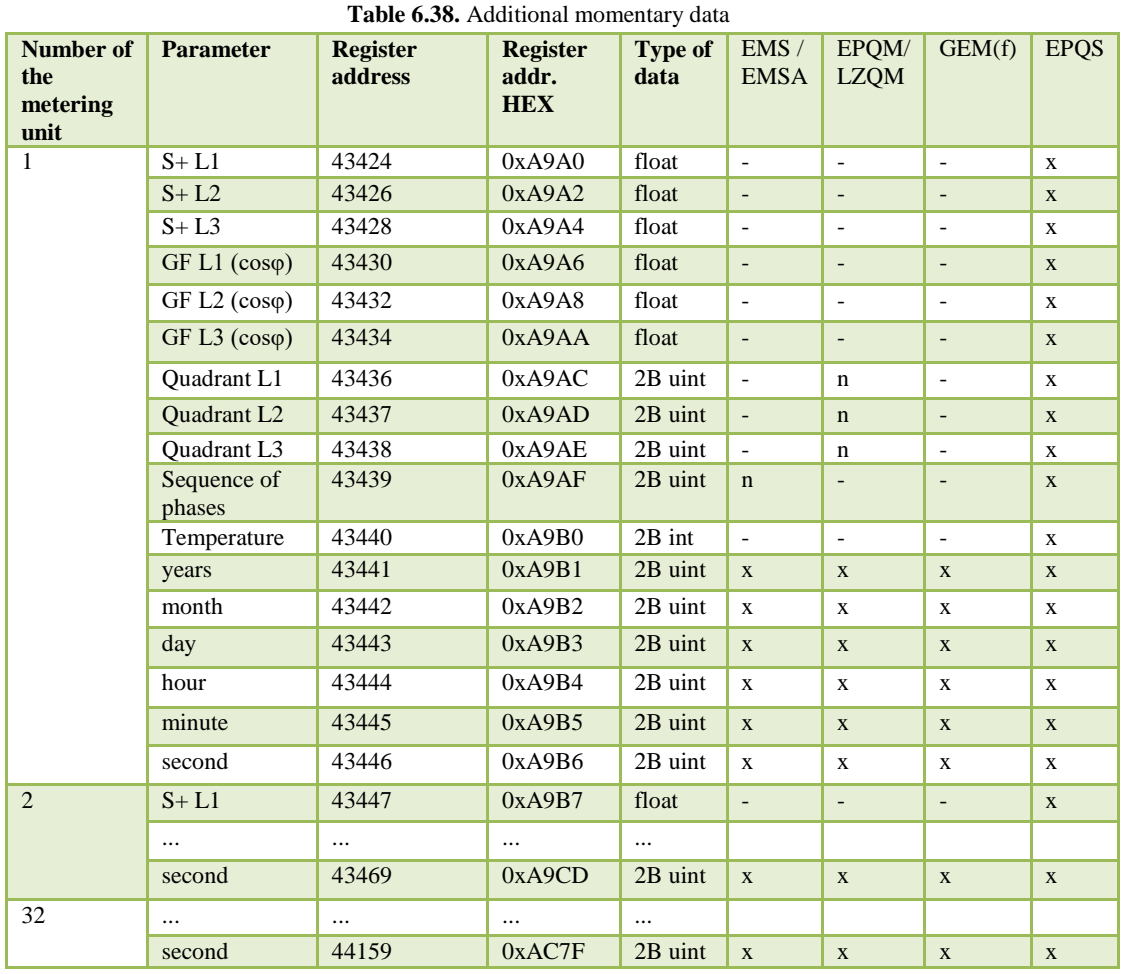

#### **6.4.10 Registers of additional momentary data**

# <span id="page-29-1"></span>**6.4.11 Registers of integration period**

All data of integration period take two bytes each and are of *integer* type.

| <b>rapic 0.37.</b> Integration period |                  |                         |                              |  |
|---------------------------------------|------------------|-------------------------|------------------------------|--|
| Number of the<br>metering unit        | <b>Parameter</b> | <b>Register address</b> | Register addr.<br><b>HEX</b> |  |
|                                       | int. period      | 44160                   | 0xAC80                       |  |
| $\overline{2}$                        | int. period      | 44161                   | 0xAC81                       |  |
| 3                                     | int. period      | 44162                   | 0xAC82                       |  |
| $\cdots$                              | $\cdots$         | $\cdots$                | $\cdots$                     |  |
| 32                                    | int. period      | 44191                   | 0xAC9F                       |  |

**Table 6.39.** Integration period

# **6.5 Maximum size of data per one query**

<span id="page-29-2"></span>Modbus protocol integrated in ESMB 3.0 controllers allows to read a group of registers by one query. The tables below show the parameters all values of which can be read by one query. For example, from EMS metering unit one query can be used to read the total energy of all tariffs +A, whereas from LZQM (EPQM) metering units, the energy of all tariffs and all types (+A, -A, +R, -R). If the user equipment tries to read more values than indicated in the table by one query, the performance of query will take longer because more than one metering unit is queried. Furthermore, it is necessary to consider that if the limits of the field of read addresses are larger than of the group of parameters, the same group of parameters of the next metering unit is read.

#### **6.5.1 EMS / EMSA / GAMA 300**

<span id="page-30-0"></span>The table below provides the groups of parameters which can be read from EMS / EMSA / GAMA 300 metering units by one query.

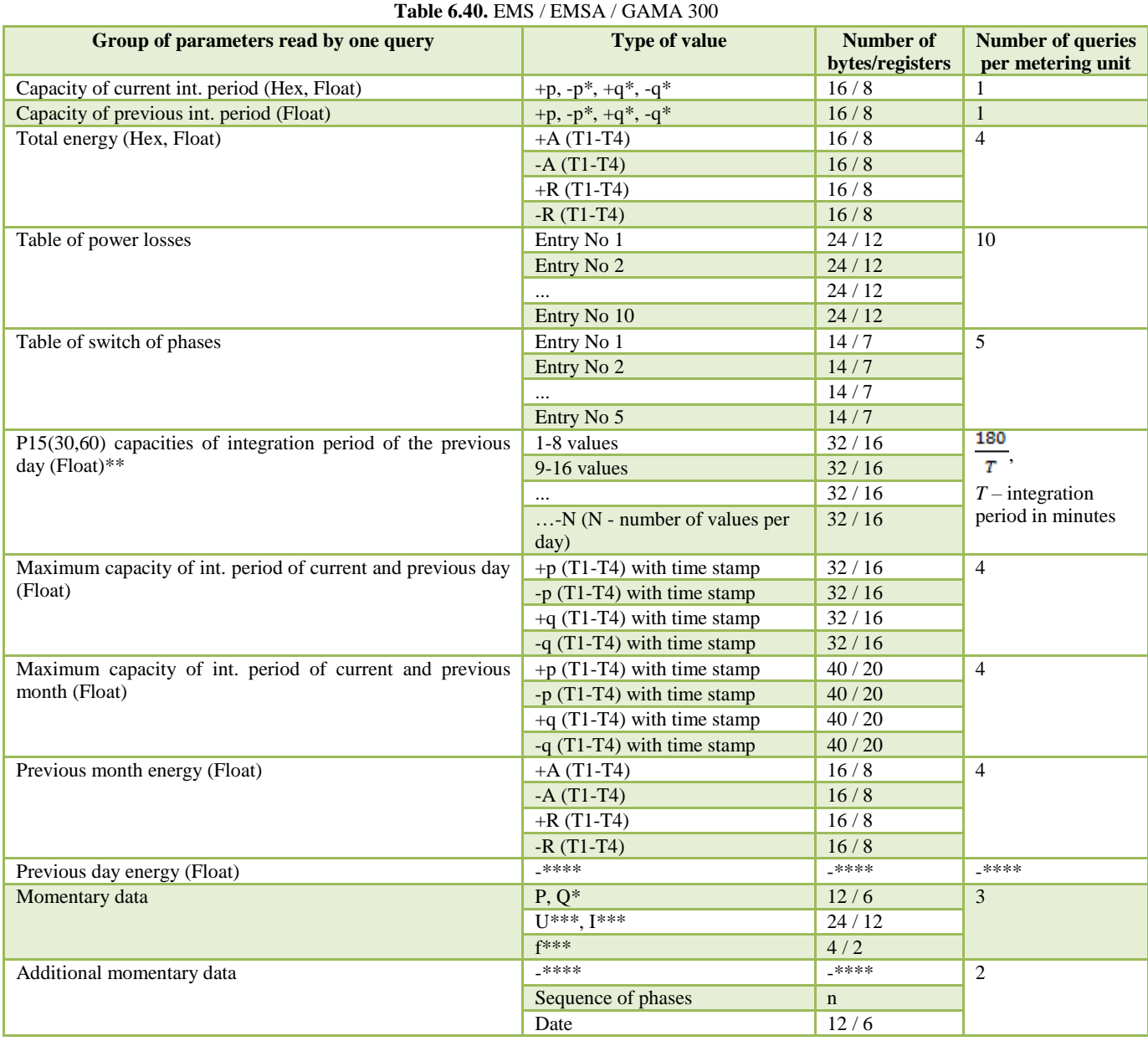

\* - the number of measured energies depends on the type of the metering unit. If the metering unit does not measure the value, it is replaced with 0 in the register.

\*\* - Due to *Modbus* standard restrictions, it is possible to read only up to 253 bytes at the same time, thus, if the integration period is 15 minutes, the capacities of integration periods of one day will be read only by two queries.

\*\*\* - momentary voltages, currents and frequency emerged in EMS metering units starting from version 60. In EMSA metering units - from version 50. The number of version of the metering unit is shown on its panel. These are the two last numbers in the string of symbols under the serial number.

\*\*\*\* - The metering unit does not have these parameters

# **6.5.2 GEM(f) / GAMA 100**

<span id="page-31-0"></span>The table below provides the groups of parameters which can be read from GEM(f) / GAMA 100 metering units by one query.

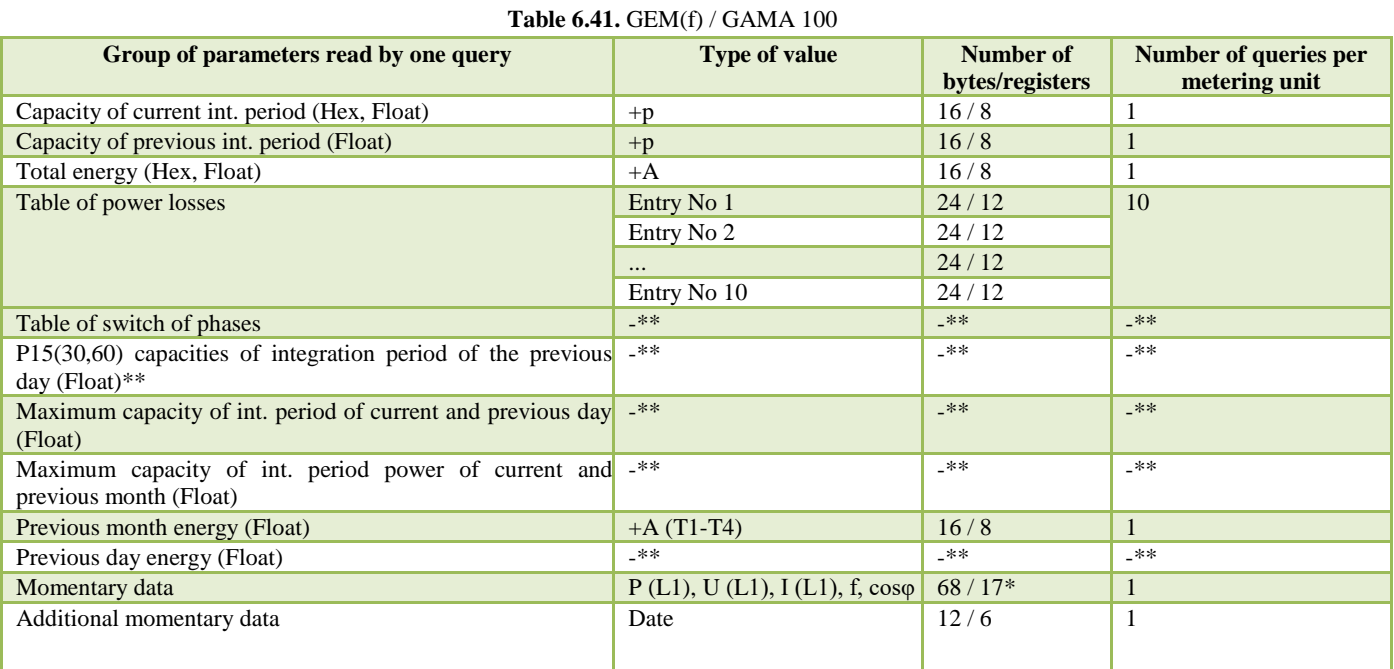

 $*$  P (L2, L3), Q (L1-L3), U (L2, L3), I (L2, L3) – returned zero values.

<span id="page-31-1"></span>\*\* - The metering unit does not have these parameters

## **6.5.3 LZQM, EPQM**

The table below provides the groups of parameters which can be read by one query from LZQM, EPQM metering units.

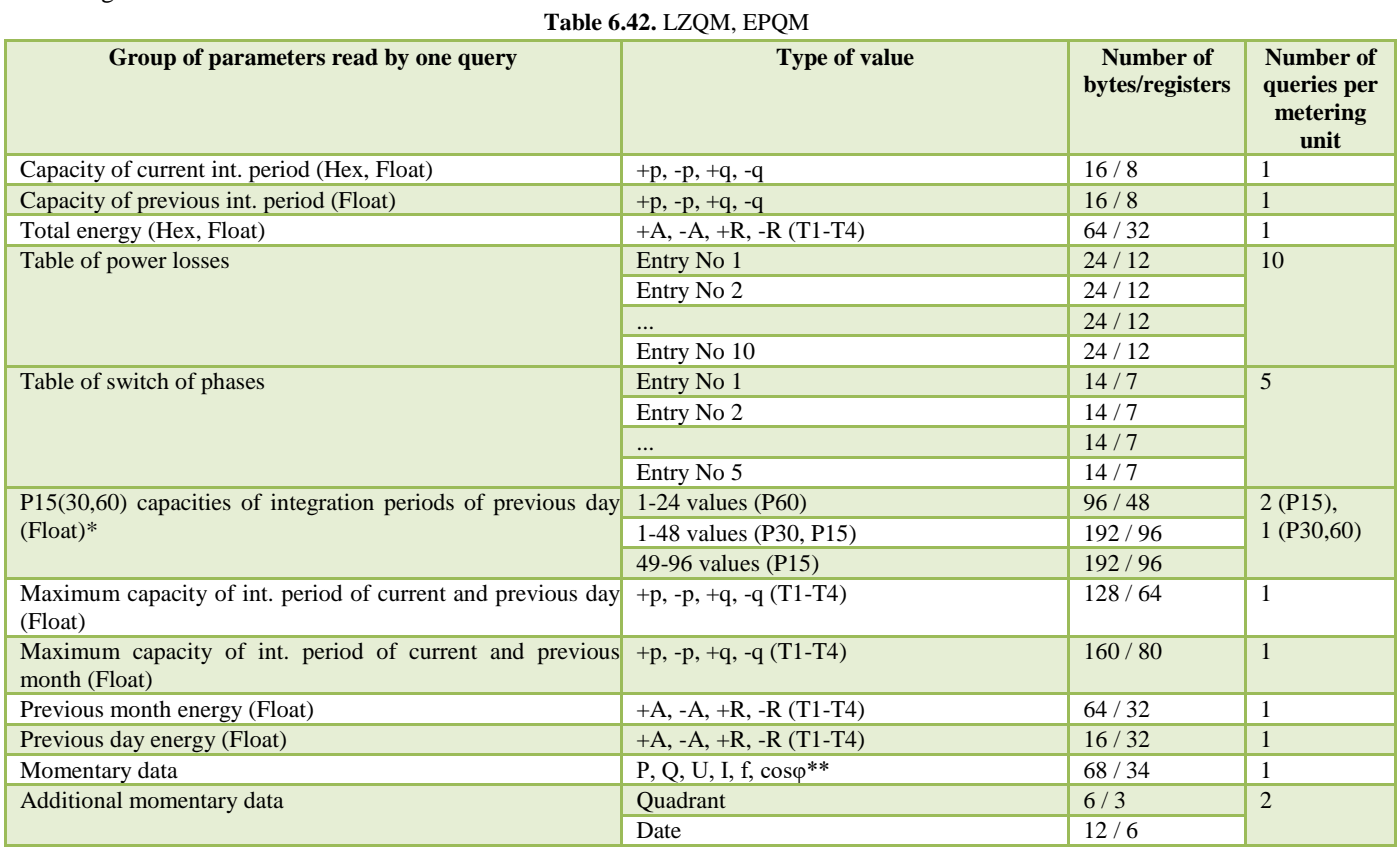

\* - Due to *Modbus* standard restrictions, it is possible to read only up to 253 bytes at the same time, thus, if the integration period is 15 minutes, the capacities of integration periods of one day will be read only by two queries.

<span id="page-32-0"></span>\*\* - EPQM, LZQM do not support cos $\varphi$ . This value is estimated by the controller according to formula cos $\varphi = P/(\sqrt{P^2 + Q^2})$ .

#### **6.5.4 EPQS**

The table below provides the groups of parameters which can be read by one query from LZQM, EPQM metering units.

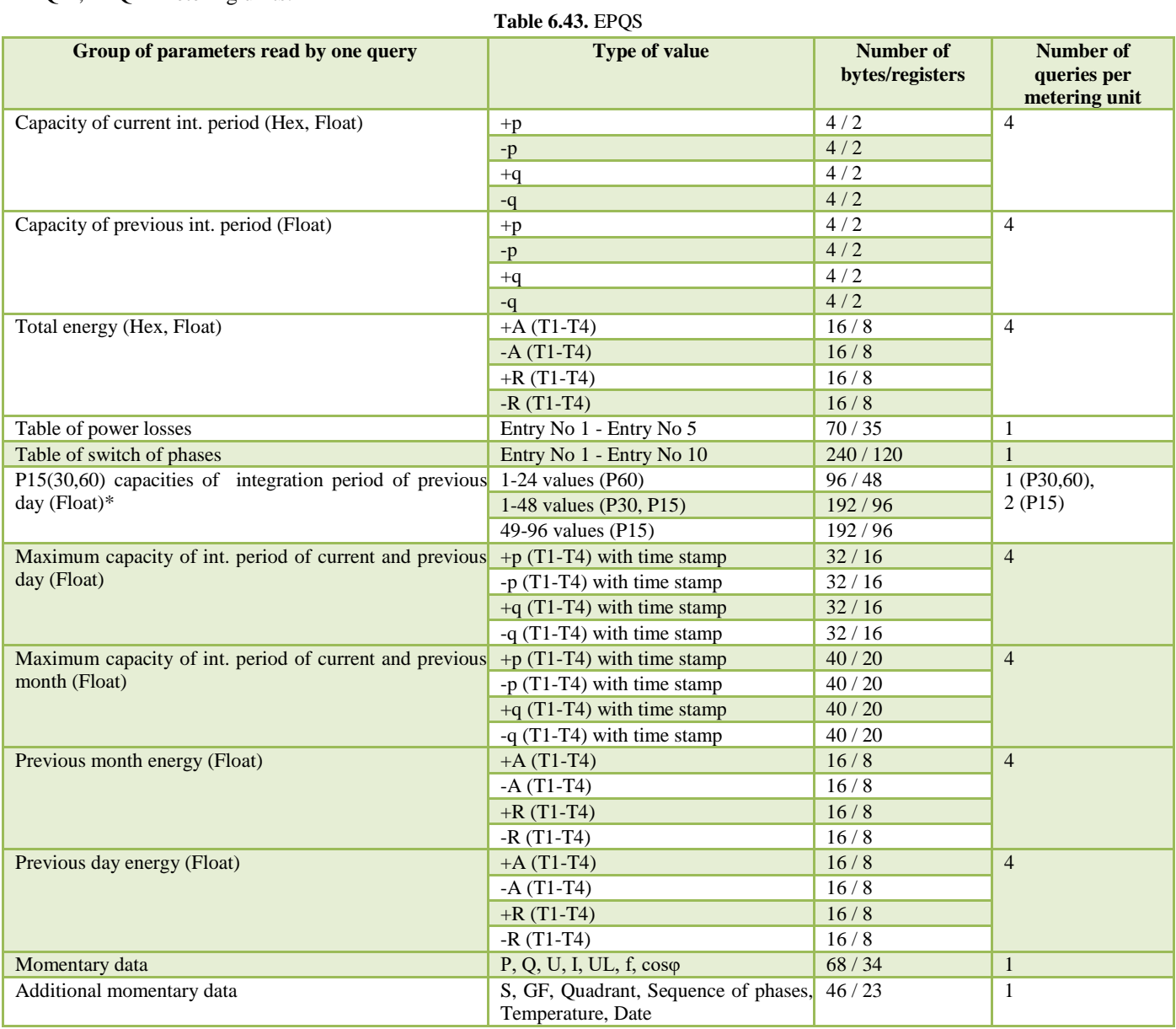

\* - Due to *Modbus* standard restrictions, it is possible to read only up to 253 bytes at the same time, thus, if the integration period is 15 minutes, the capacities of integration periods of one day will be read only by two queries.

#### **6.6 Query execution time**

<span id="page-33-2"></span><span id="page-33-0"></span>When reading several parameters at the same time, it is necessary to consider the query execution time. The preliminary time depending on the speed of communication interface with the metering unit and read data in bytes is provided in Table [0](#page-33-2) .

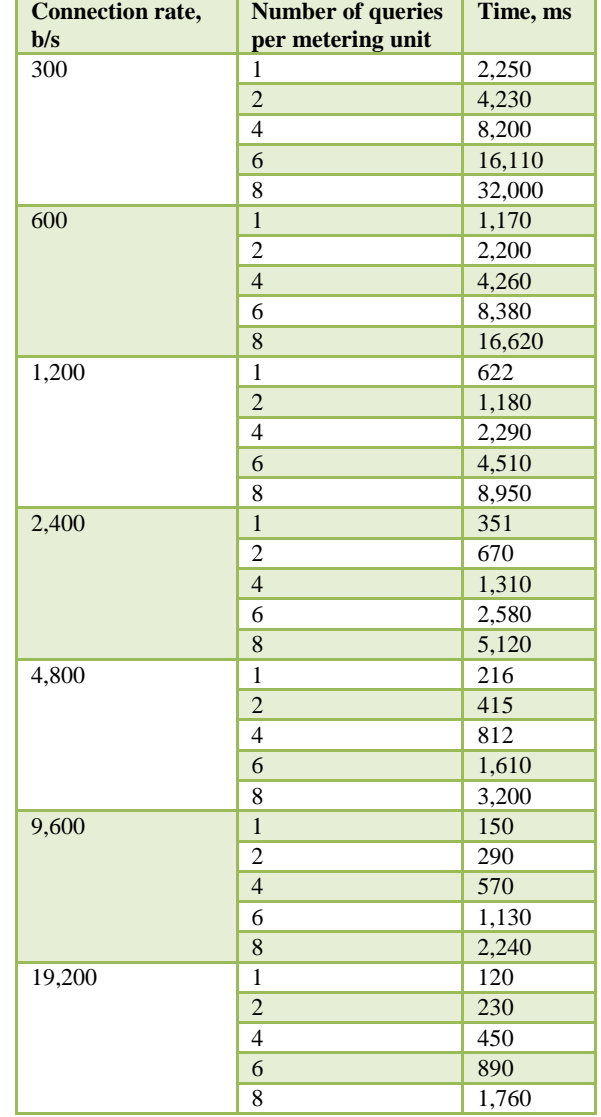

**Table 6.44.** The dependence of query execution time on the speed on connection and the amount of read data

**Number of queries** 

# **6.7 Data buffering**

<span id="page-33-1"></span>The controller needs to have an opportunity to accumulate (buffer) the readings of metering units. It is possible to collect momentary (register addresses  $42336 - 43422$ ) or total readings (register addresses  $41312 - 42334$ ) of metering units EMS, GAMA 300, EPQM, LZQM, EPQS. The controller memory can collect the readings of 32 metering units at maximum. In case of collection of momentary and total data of all metering units, it is possible to buffer up to 16 metering units in total. The advantage of data collection is the speed of reading of data and a possibility to read the data of several metering units by one query of *Modbus* protocol. The amount of data to be red is restricted by the length of *Modbus* protocol package, the maximum amount of data in one package  $-253$  bytes. If the metering unit does not support a certain buffered parameter, it acquires zero value in the controller memory. All other non-buffered parameters are read through the controller directly from the metering unit. If non-buffered data is inserted between non-buffered parameters when reading data, they are also successfully read from the metering unit.

For optimum use of the buffering possibility, it is recommended to attribute the numbers of all buffered metering unit in sequence and not to insert non-buffered metering unit to the list. In this way, it is possible to query a maximum number of metering units with a minimum number of queries.

<span id="page-34-0"></span>If the priority of transparent or Modbus queries is normal, the controller, having received the query, does not execute it until the completion of the cycle of all data buffered by a single metering unit. If a priority of transparent or Modbus queries is high, the controller, having received a query, terminates the buffering cycle and executes it. The method of determination of priorities is explained in Section 5 "ESMB 3.0 configuration menu".

# **7. ESMB 3.0 configuration menu**

ESMB 3.0 can be configured by using computer terminal through all input interfaces. Information on how to configure "HyperTerminal" software is provided in Annex 2. When "HyperTerminal" (hereinafter referred to as terminal) is prepared, the settings menu will be opened to the terminal by pressing button <Esc> three times or entering text "ESMB20" (in capital or small letters). In some modifications, before opening menu, it is requested to enter the password of device. In such case, only if correct password is entered, menu is opened to configure the settings of the device. Menu illustration is provided in Fig. 7.1.

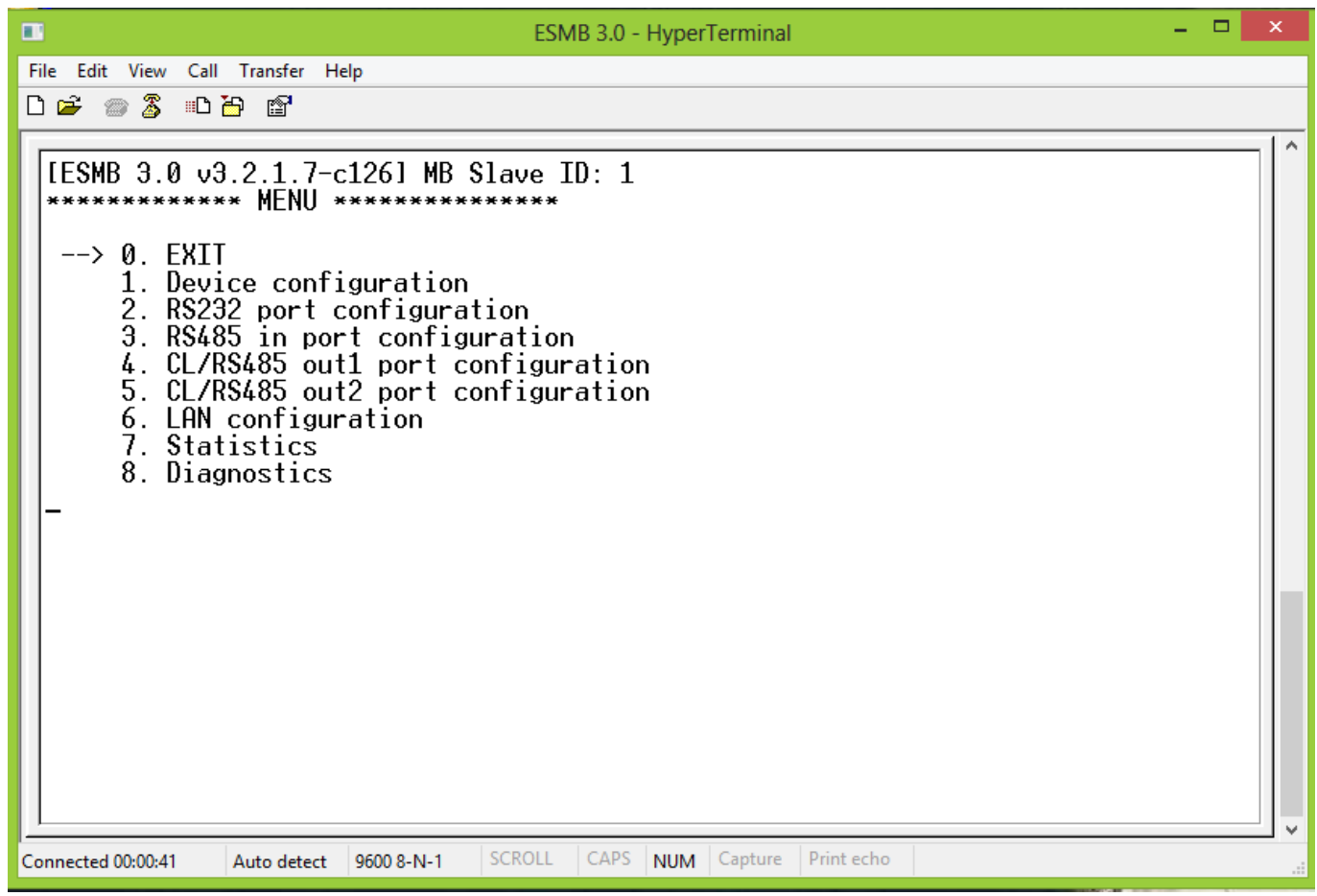

**Fig. 7.1.** Illustration of ESMB 3.0 main menu window

Symbol indicates the selection of menu item; by pressing <ENTER> button the selected menu item is activated. The options of menu item are changed by pressing  $\leq$  > and  $\leq$  > buttons. If the user enters the configuration mode and performs no settings for 60 seconds, the message "Exit terminal mode" will be shown and menu will be closed. In order to leave the menu mode, it is necessary to select item "EXIT". Controller menu hierarchy is provided in Fig. 7.2. More detailed explanation of each menu is provided in the Table 7.1.

| Meniu | 0. Exit                         |                                                            |  |  |  |
|-------|---------------------------------|------------------------------------------------------------|--|--|--|
|       | 1. Device configure             | 0. RETURN                                                  |  |  |  |
|       |                                 | 1. Device ID-SerialNumber                                  |  |  |  |
|       |                                 | 2. Reboot time                                             |  |  |  |
|       |                                 | 3. Data protocol                                           |  |  |  |
|       |                                 | 4. Send query in transp. mode                              |  |  |  |
|       |                                 | 5. Transp. queries priority                                |  |  |  |
|       |                                 | 6. ModBus queries priority                                 |  |  |  |
|       |                                 | 7. Reboot                                                  |  |  |  |
|       |                                 | <b>0. RETURN</b>                                           |  |  |  |
|       | 2. RS232 port configure         | 1. PC port data rate                                       |  |  |  |
|       |                                 | 2. Byte w. timeout in X bytes                              |  |  |  |
|       |                                 | 3. Request proceed timeout                                 |  |  |  |
|       | 3.RS485 in port configure       | 0. RETURN                                                  |  |  |  |
|       |                                 | 1. RS485 in port data rate                                 |  |  |  |
|       |                                 | 2. Byte w. timeout in X bytes                              |  |  |  |
|       |                                 | 3. Request proceed timeout                                 |  |  |  |
|       | 4. CL/RS485 out1 port configure | 0. RETURN                                                  |  |  |  |
|       |                                 | 1. CL/RS485 out1 data rate                                 |  |  |  |
|       |                                 | 2. Byte w. timeout in X bytes                              |  |  |  |
|       |                                 | 3. Data wait timeout                                       |  |  |  |
|       |                                 | 4. Pause before next req.                                  |  |  |  |
|       | 5. CL/RS485 out2 port configure | 0. RETURN                                                  |  |  |  |
|       |                                 | 1. CL/RS485 out2 data rate                                 |  |  |  |
|       |                                 | 2. Byte w. timeout in X bytes                              |  |  |  |
|       |                                 | 3. Data wait timeout                                       |  |  |  |
|       |                                 | 4. Pause before next req.<br>0. RETURN                     |  |  |  |
|       | 6. LAN configuration            | 1. Dynamic IP (DHCP)                                       |  |  |  |
|       |                                 | 2. Static IP address                                       |  |  |  |
|       |                                 | 3. Current IP address                                      |  |  |  |
|       |                                 | 4. Data port<br>5. Subnet mask                             |  |  |  |
|       |                                 | 6. Default gateway                                         |  |  |  |
|       |                                 | 7. DNS IP address                                          |  |  |  |
|       |                                 | 8. TCP/IP session timeout                                  |  |  |  |
|       |                                 | 9. Request proceed timeout                                 |  |  |  |
|       |                                 | 10. External loop IP address<br>11. Ext. loop check period |  |  |  |
|       |                                 | 12. MAC address                                            |  |  |  |
|       | 7. Statistics                   | 0. RETURN                                                  |  |  |  |
|       |                                 | 1. Tr. Out1 Q. QC/QR/QT/AF/R                               |  |  |  |
|       |                                 | 2. Tr. Out2 Q. QC/QR/QT/AF/R                               |  |  |  |
|       |                                 | 3. ModBus Quer. QC/QR/QT/AF/R                              |  |  |  |
|       |                                 | 4. Buffering Q. QC/AF/R                                    |  |  |  |
|       |                                 | 5. Buff. cycle time Out1/Out2                              |  |  |  |
|       |                                 | 6. Clear all stat. counters                                |  |  |  |
|       | 8. Diagnostics                  | 0. RETURN                                                  |  |  |  |
|       |                                 | 1. CL out1 state                                           |  |  |  |
|       |                                 | 2. CL out2 state                                           |  |  |  |
|       |                                 | 3. LAN IP address                                          |  |  |  |

**Fig. 7.2.** ESMB 3.0 menu hierarchy

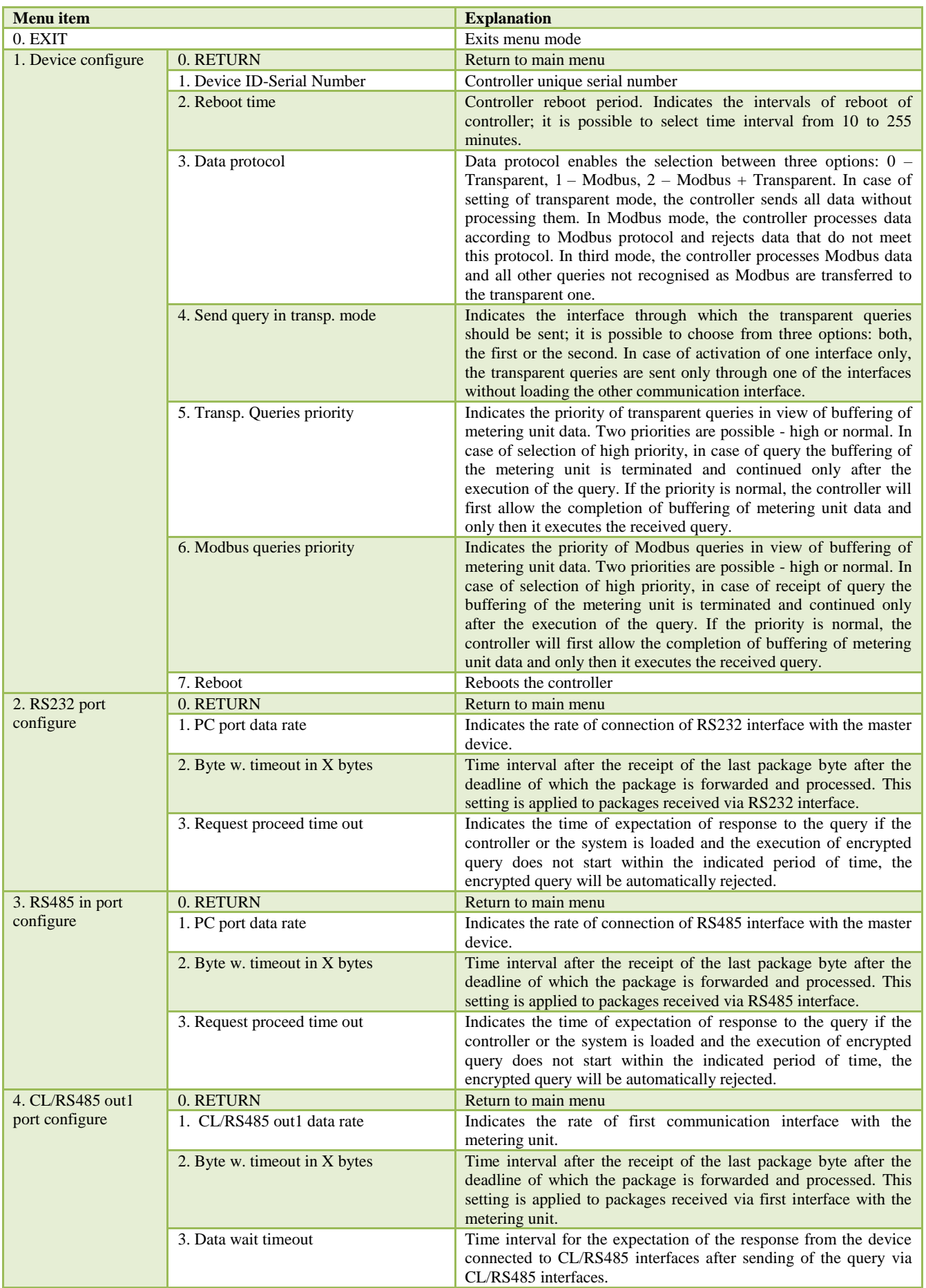

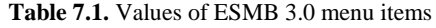

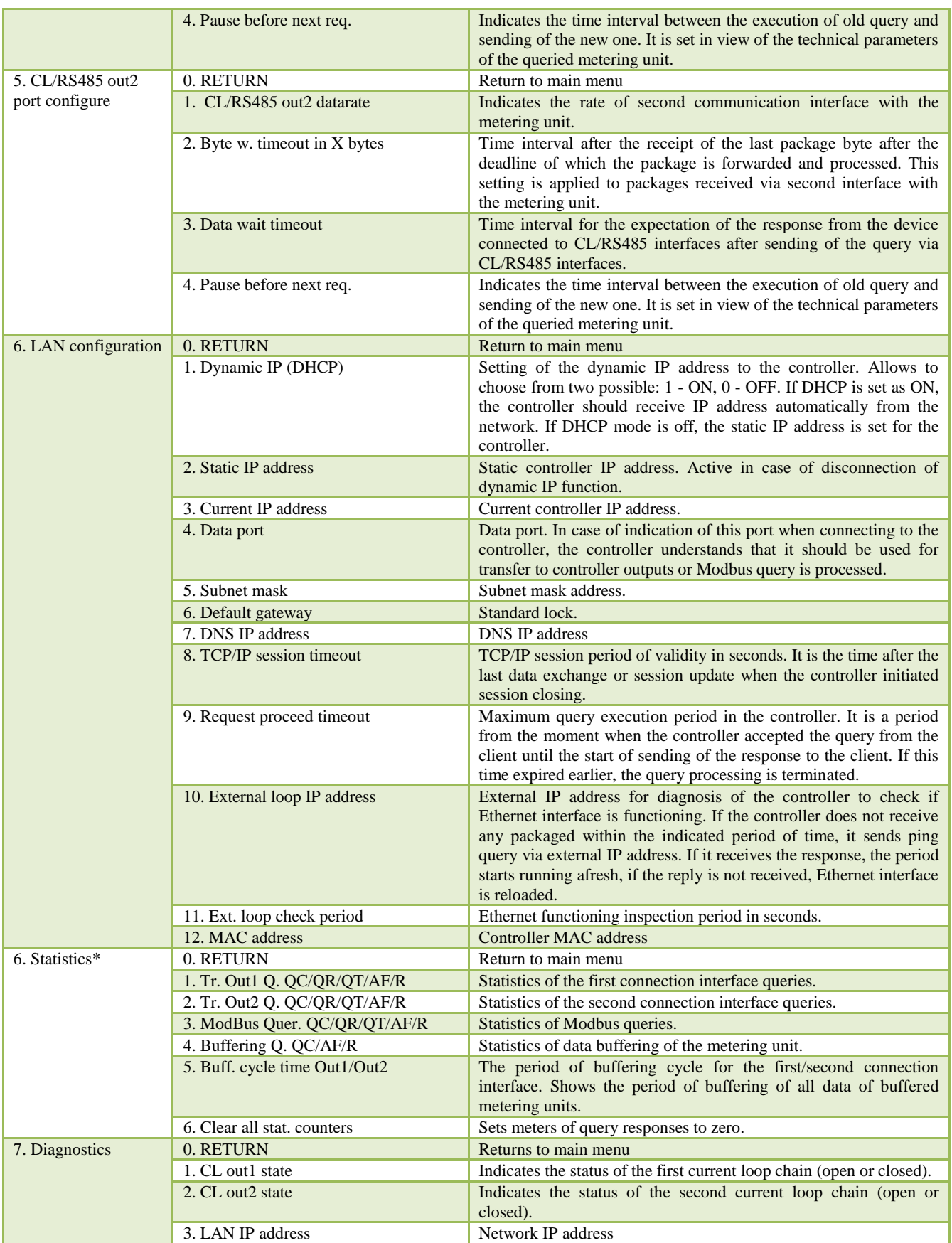

\*ESMB 3.0 collects statistical data about execution of queries. Used abbreviations:

- QC (*Queries count*) number of queries received from the master device.
- QR (*Queries refused*) number of queries that were refused by the controller. The queries are refused when the controller is unable to keep in pace with their processing, i.e. they are sent too densely).
- QT (*Query timed out*) Number of non-executed queries due to exceeded query processing time (*Request proceed time out*).
- AF (*Answer failed*) Number of queries that were not replied from the metering units.
- <span id="page-38-0"></span> R (*Rate*) – the percentage rate of queries that were not fully executed with all queries. Shows the percentage of successfully executed queries.

# **8. Manufacturer's warranties**

UAB NAVITUS LT ("the Manufacturer") warrants that the materials and components used in the production of the controller as well as performed assembly, tuning works are free of defects and the production employees performed their duties with due quality.

The guarantee is also applied to the technical specifications of the product. The manufacturer hereby warrants that in case of disconnection of its produced controllers or other equipment of the same purpose of use and their reconnection, the entire information contained in the meters will remain unchanged and will be available for acceptance and analysis.

The period of warranty service of controller  $-12$  months. Warranty obligations are only valid if the user observes the following rules:

- the installation of controller is performed by the Manufacturer or his authorised representative or the Manufacturer provides a written consent to the legal person to perform installation works by providing him with complete technical documentation for the installation;
- avoids termination and short circuit in the communication lines connecting the controller with the metering units or other controllers, also avoids their short-term and long-term connection with telephone, electricity and other communication lines that do not belong to the system;
- when changing the electricity meters in the system, their configuration or layout in the system, it is necessary to inform system producer hereof and to receive his consent as well as mandatory software updates/modifications (in case of change of metering units connected to the system);
- avoids damage to the controller box seals and stickers.

# **9. Contact information**

<span id="page-39-0"></span>In case of any problems related to the installation or use of our equipment and in case of lack of necessary information in this document, please contact us by e-mail - [support@navitus.lt.](mailto:support@navitus.lt)

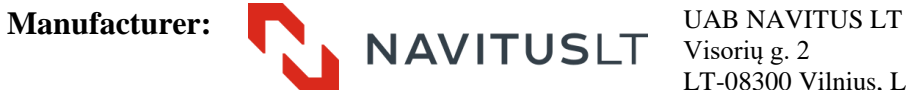

Visorių g. 2 LT-08300 Vilnius, Lithuania Telephone: +370 5 2375017 Fax: +370 5 2375018 Technical information[: support@navitus.lt;](mailto:support@navitus.lt) Sales and other information: [info@navitus.lt.](mailto:info@navitus.lt) www.navitus.lt

# <span id="page-40-0"></span>**TECHNICAL CERTIFICATE OF THE PRODUCT**

Performed inspection of Controller ESMB 3.0 S/N \_\_\_\_\_\_\_\_\_\_\_\_\_\_. Controller modification number: L. S. Date of sale: \_\_\_\_\_\_\_\_\_\_\_\_\_\_\_\_\_\_ Sold by:\_\_\_\_\_\_\_\_\_\_\_\_\_\_\_\_\_\_\_\_\_\_\_\_ Name and address of the company where the controller is installed: \_\_\_\_\_\_\_\_\_\_\_\_\_\_\_\_\_\_\_\_\_\_\_\_\_\_\_\_\_\_\_\_\_\_\_\_\_\_\_\_\_\_\_\_\_\_\_\_\_\_\_\_\_\_\_\_\_\_\_\_\_\_\_ Date of installation: Works performed by \_\_\_\_\_\_\_\_\_\_\_\_\_\_\_\_\_\_\_\_\_\_\_\_\_\_\_\_\_\_\_ *(First name, last name, signature)*

Maintenance records

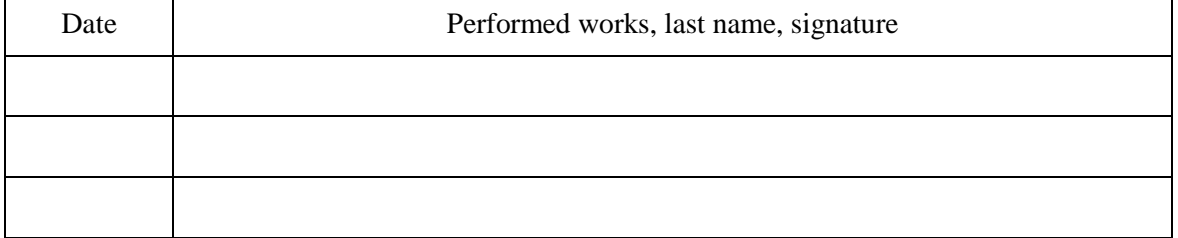

# <span id="page-41-0"></span>**Annex 1**

# **Calculation of addresses according to Excel sample form**

<span id="page-41-1"></span>The Excel sample form was prepared to facilitate the work when looking for specific parameter register addresses and can be downloaded from: [http://local.elgsis.lt/files/ESMB3/ESMB\\_20\\_MB\\_AdresuSkaiciuote.xlsx](http://local.elgsis.lt/files/ESMB3/ESMB_20_MB_AdresuSkaiciuote.xlsxs) .

The illustration below shows the example of the use of the sample form. The example shows the fields that can be used by the user; when changing the value of indicated cells, the table fills up automatically.

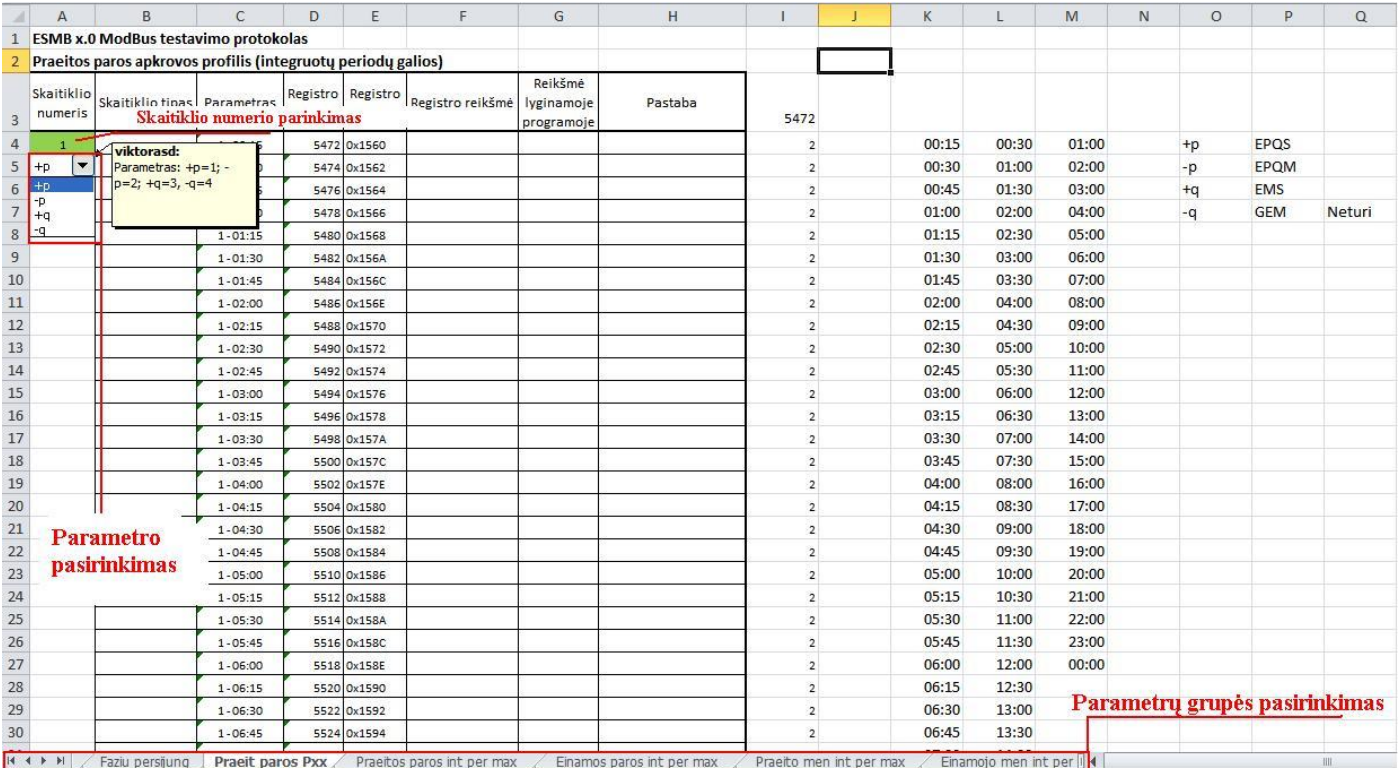

# <span id="page-42-0"></span>**Annex 2**

**Configuration of "Hyperterminal" software**

<span id="page-42-1"></span>Configuration is performed by using software "HyperTerminal" (Fig. 1, Fig. 2) or any other analogous software enabling the connection to the controller via RS232 interface. If the computer operates on Windows 7 Operating system, "HyperTerminal" software can be downloaded from: [http://downloads.elgsis.com/files/hyperterm\\_win7.zip,](http://downloads.elgsis.com/files/hyperterm_win7.zip) the files in the downloaded archive have to be opened to the general directory and it is necessary to launch "hyperterm.exe".COM interface settings for configuration are **independent from settings for data reading** and shall be set as follows: **4800 (2400, 9600, 19200, etc. subject to the speed of controller interface) bits per second, parity - none, 8 data bits, 1 stop bit, flow control - none.**

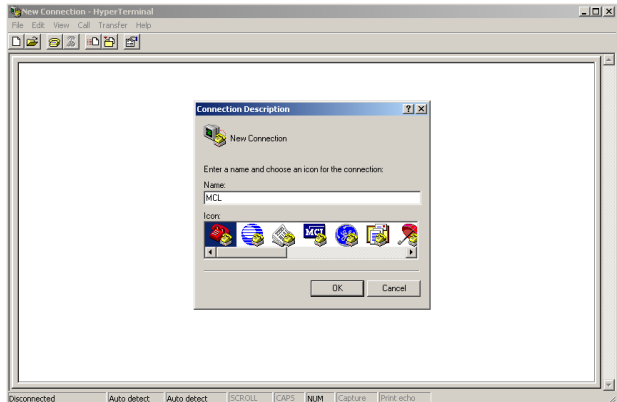

**Fig. 1. Enter new connection name**

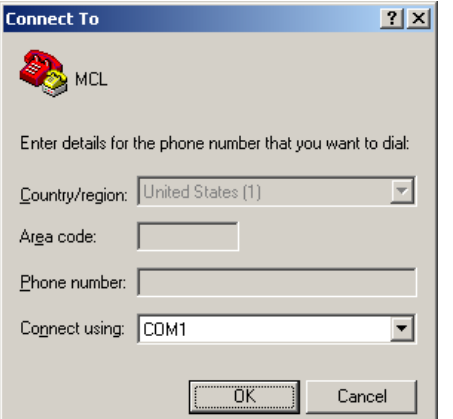

**Fig. 2. Choose the interface to which MCL is connected**

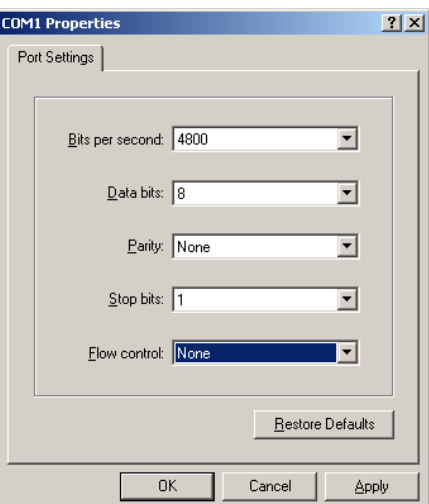

**Fig. 3. Choose interface settings**

After pressing "OK" in dialogue window "*COM Properties*" (Fig. 3), the settings are set on "Auto detect" by default (Fig. 4). Replace them with respective values:

- 1. Press button "*Disconnect*" as shown in Fig. 5;
- 2. Press button "*Properties*" as shown in Fig. 5;
- 3. Press button "*Configure*" as shown in Fig. 6;
- 4. Press button "*OK*" as shown in Fig. 7;
- 5. Make sure that other connection settings are set as shown in Fig. 6 and Fig. 7;
- 6. Press button "*OK*" as shown in Fig. 8;
- 7. The settings should change to  $4,800 (9,600) 8-N-1$  as shown in Fig. 9;

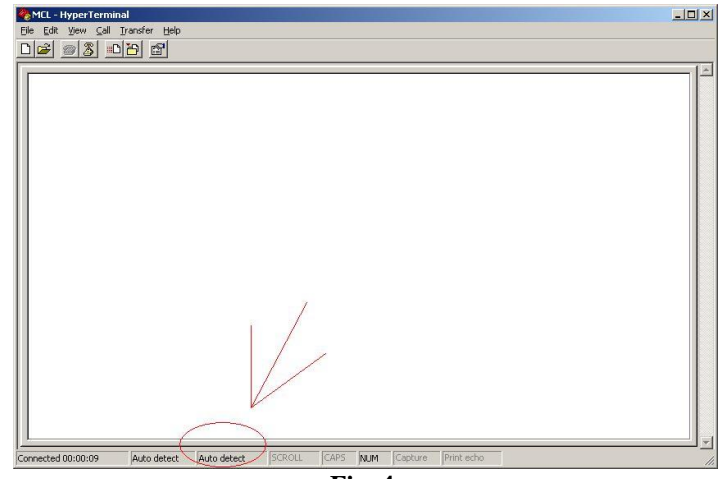

**Fig. 4.** 

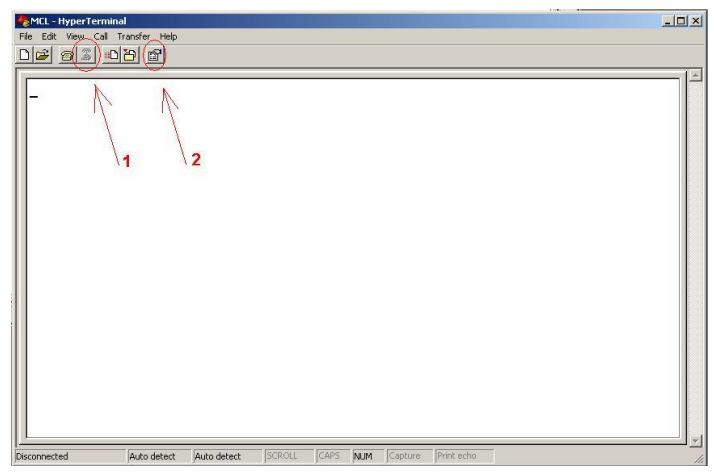

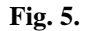

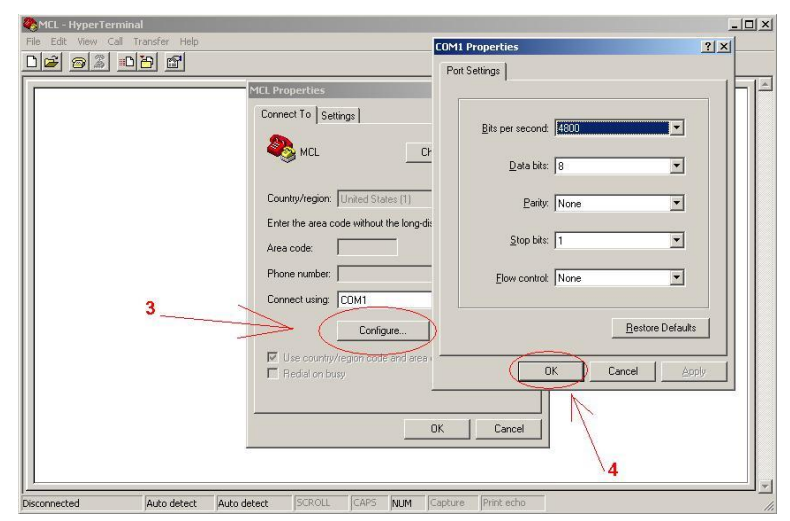

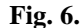

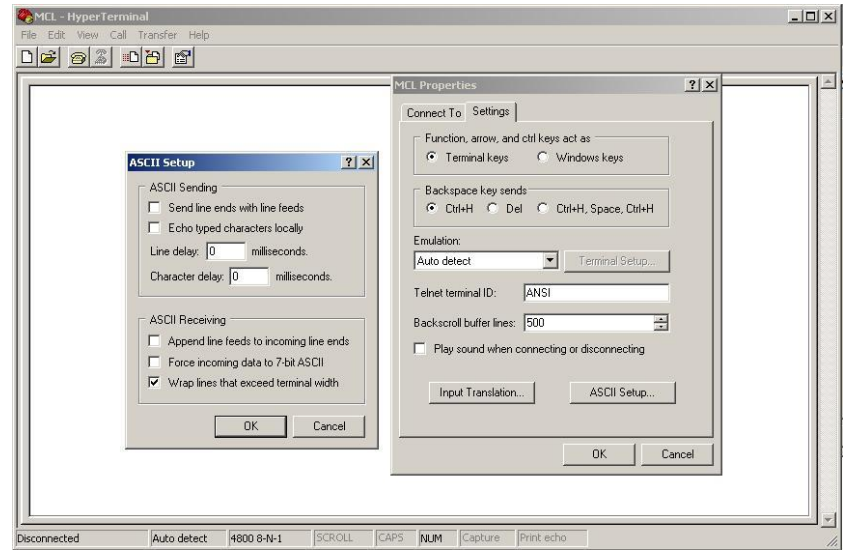

**Fig. 7.**

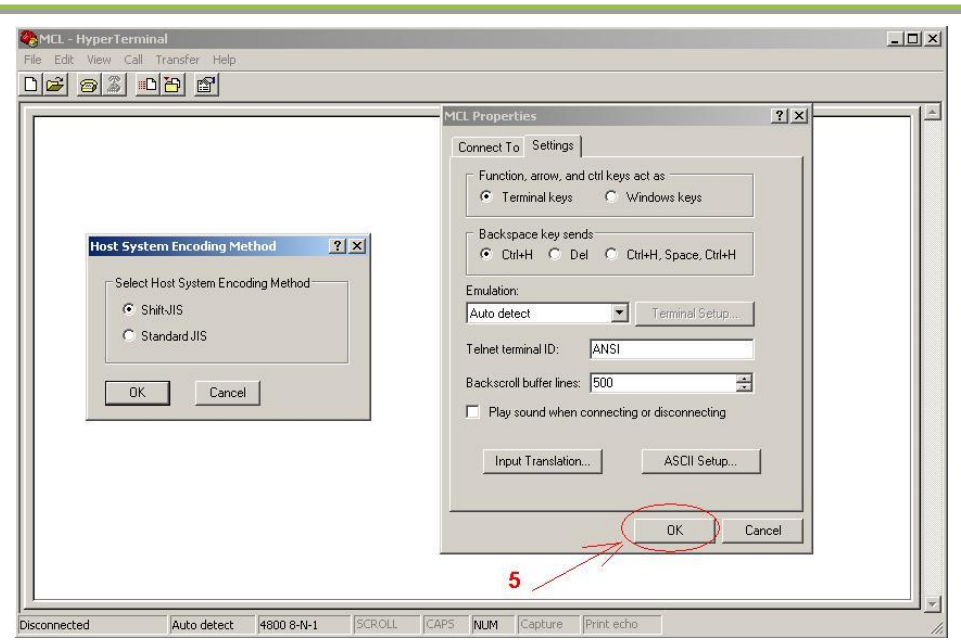

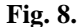

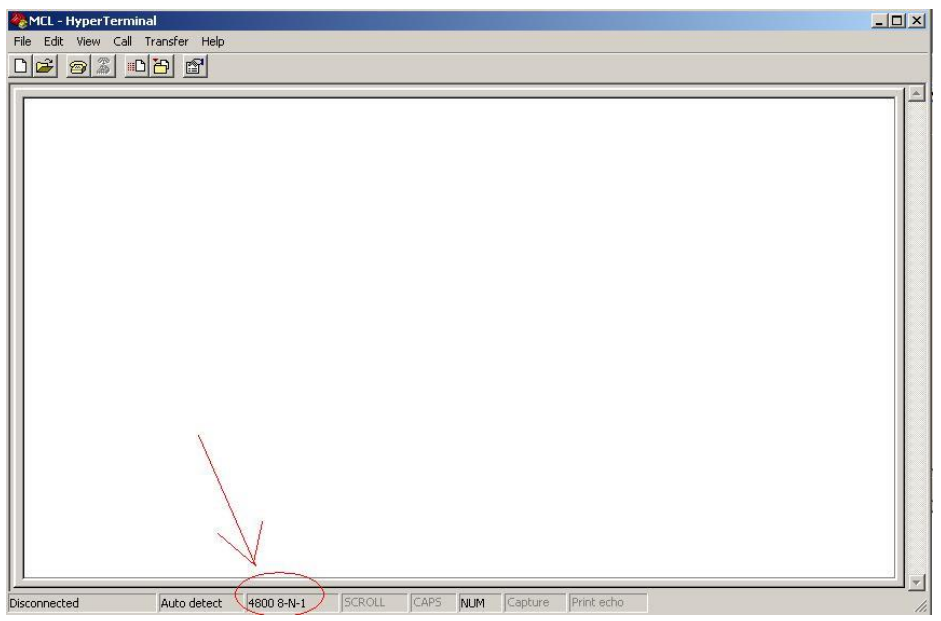

**Fig. 9.**